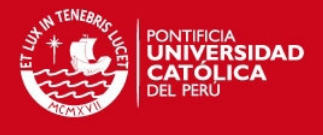

# **PONTIFICIA UNIVERSIDAD CATÓLICA DEL PERÚ**

**FACULTAD DE CIENCIAS E INGENIERÍA** 

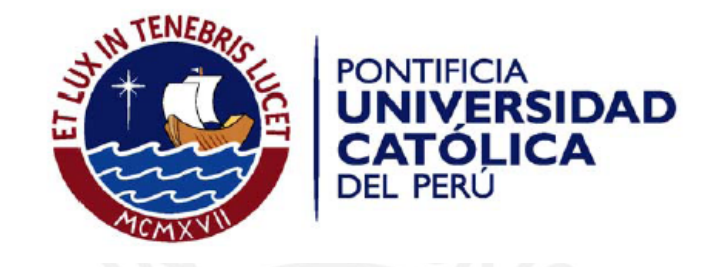

# **ANÁLISIS, DISEÑO E IMPLEMENTACIÓN DE UNA HERRAMIENTA CASE PARA LA GESTIÓN DEL ALCANCE DE PROYECTOS BASADA EN WBS**

Anexos

**Germán Rodolfo Arellano Guzmán** 

**ASESOR: Ingeniero Renzo Jeremías Quintanilla** 

Lima, mayo del 2014

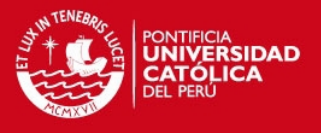

# **ANEXO A: CATÁLOGO DE REQUERIMIENTOS**

- D = Dificultad
- P = Prioridad
- C = Compromiso

Tanto la dificultad como la prioridad se califican con valores del 0 al 5. El compromiso se califica con los siguientes valores:

 $E = Exigencia$ D= Deseable

# **REQUERIMIENTOS FUNCIONALES**

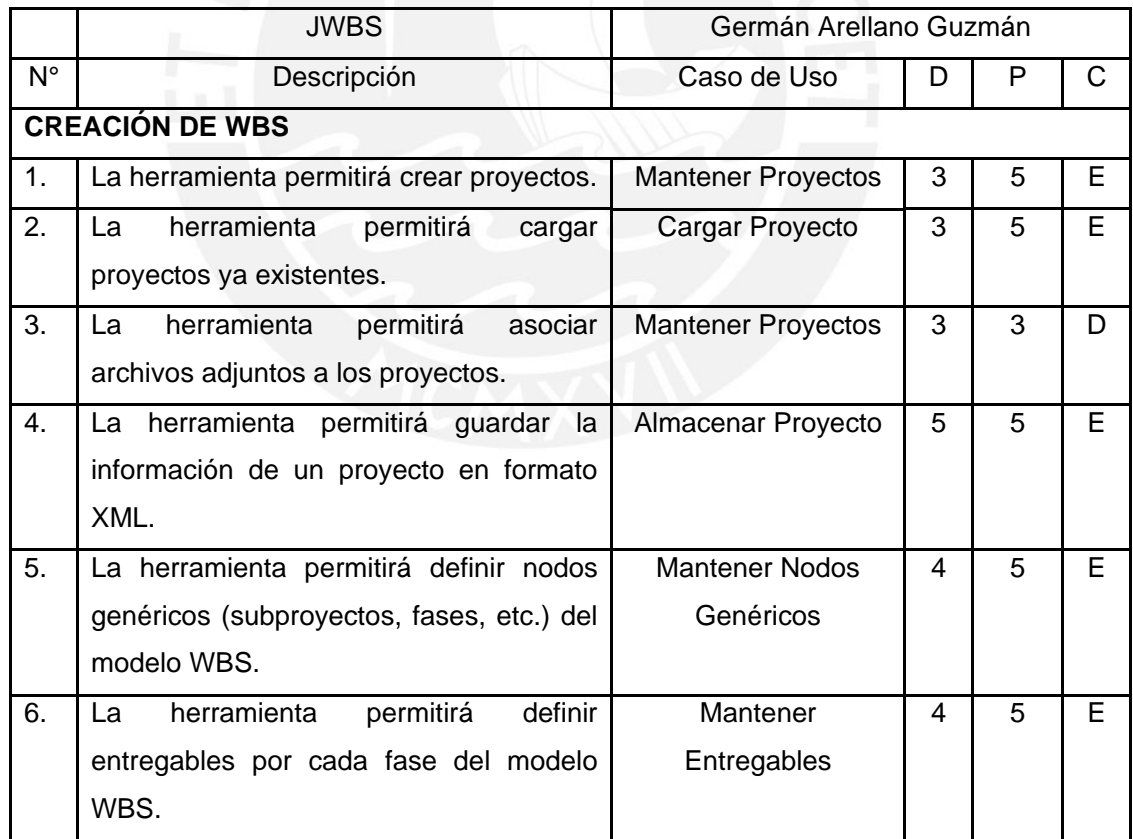

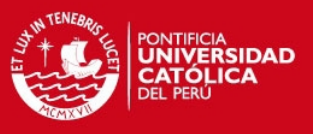

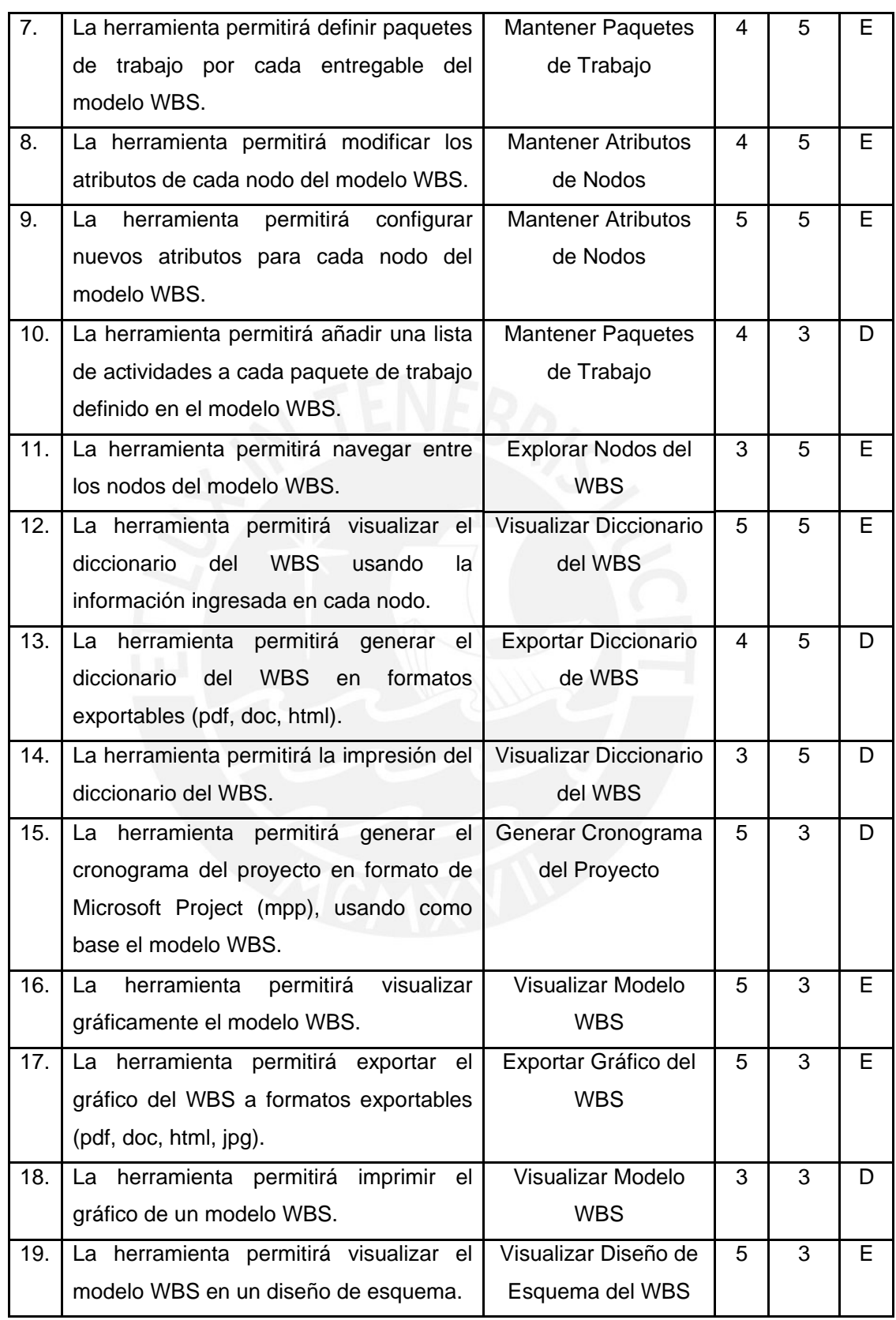

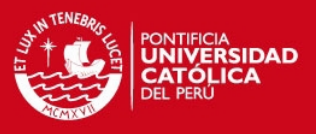

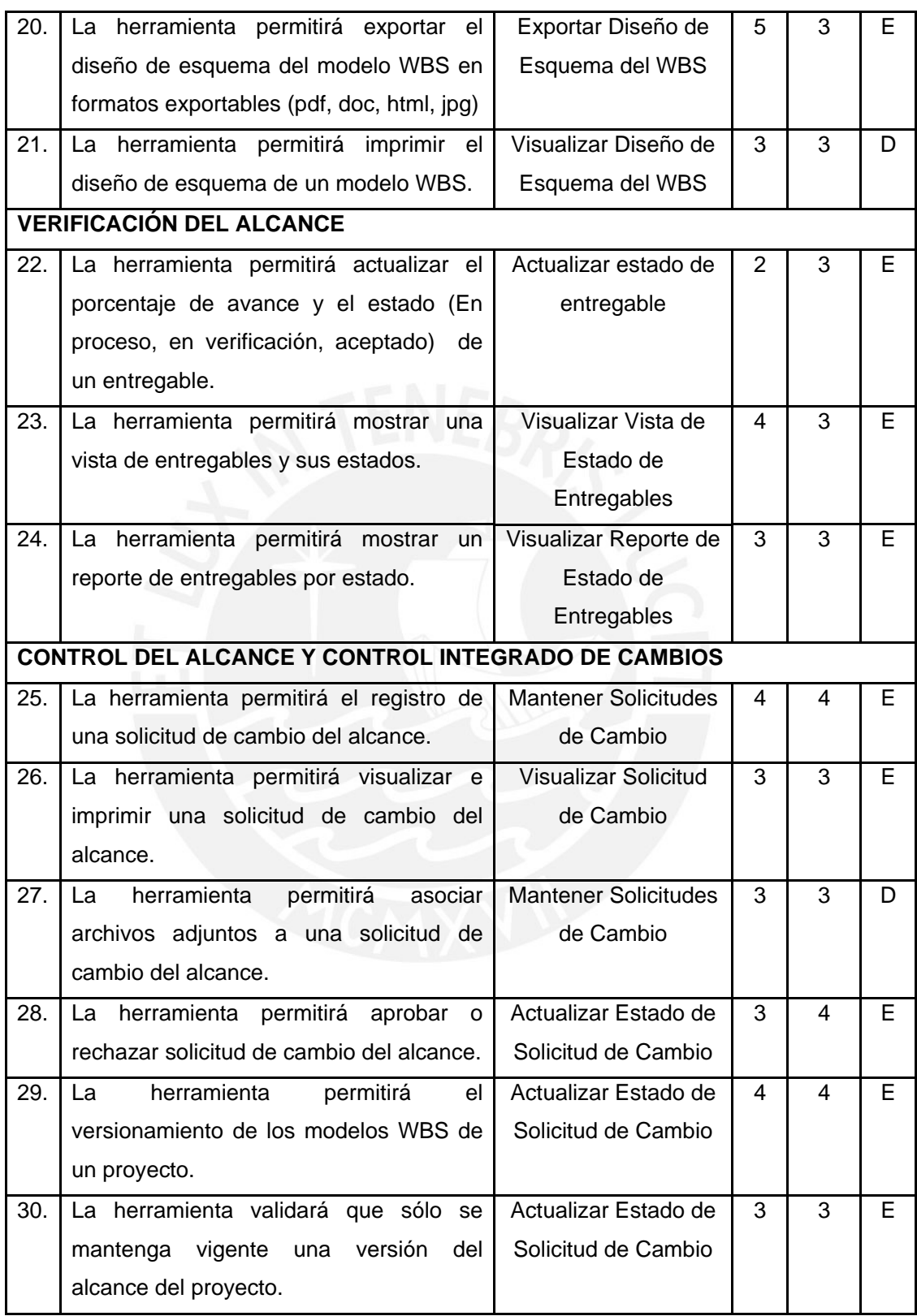

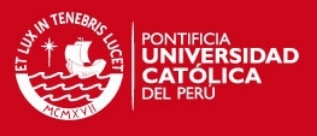

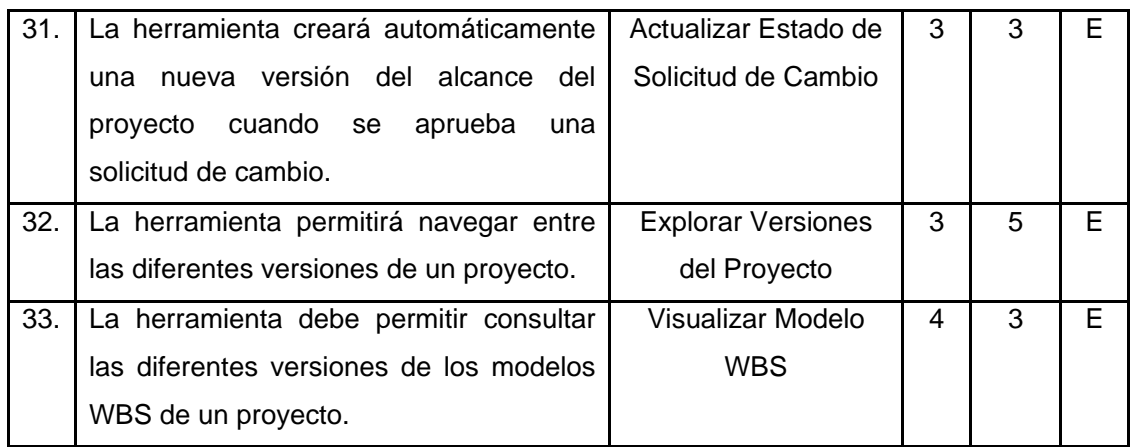

# **REQUERIMIENTOS NO FUNCIONALES**

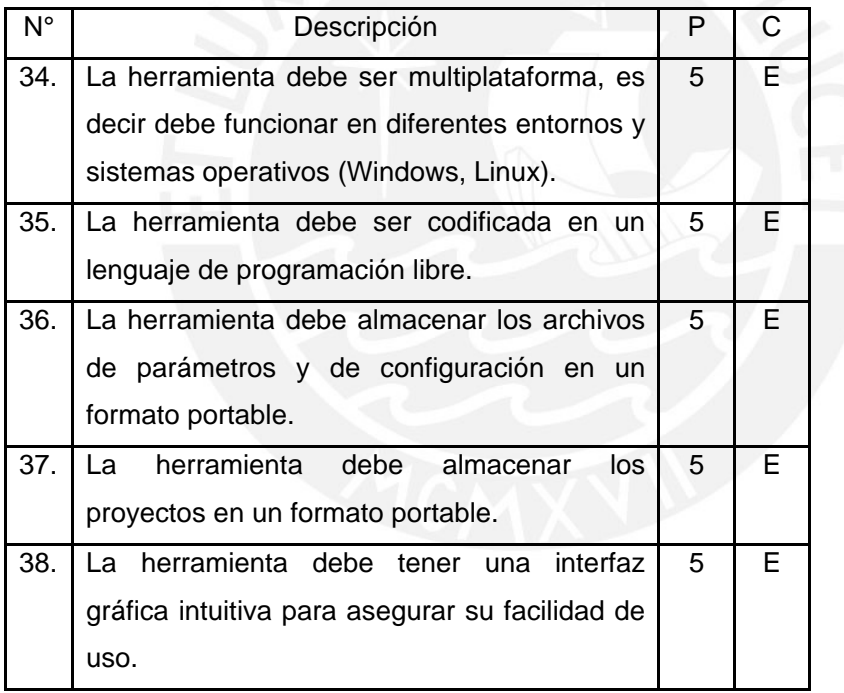

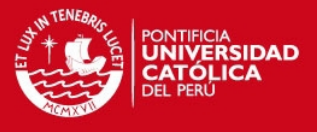

# **ANEXO B: ESPECIFICACIÓN DE REQUERIMIENTOS DE SOFTWARE**

# **1. Introducción**

Este documento es una Especificación de Requerimientos de Software (ERS para la herramienta JWBS) y contiene el resultado de la especificación de los casos de uso del sistema. Esta especificación se ha realizado de acuerdo al estándar *"IEEE Recommended Practice for Software Requirements Specification IEEE Std 830-1998"*.

## **1.1. Propósito**

El objetivo de este documento es definir de forma clara y precisa las funcionalidades y restricciones del sistema que se desea construir.

## **1.2. Ámbito del Sistema**

La herramienta a construir recibirá el nombre de JWBS. En adelante, se hará referencia a ella con este nombre.

El motor que impulsa el desarrollo del sistema es el de implementar una herramienta para la gestión del alcance de proyectos basada en la técnica WBS (Work Breakdown Structure), además de servir como proyecto de tesis.

La herramienta permitirá gestionar el alcance de proyectos siguiendo estándares y técnicas generalmente reconocidas como buenas prácticas propuestas en el PMBOK. Con funcionalidades específicas de la herramienta se automatizarán los procesos de gestión del alcance de proyectos de Creación de WBS, Verificación del Alcance y Control del Alcance.

# **1.3. Definiciones, Acrónimos y Abreviaturas**

#### *1.3.1.* **Definiciones**

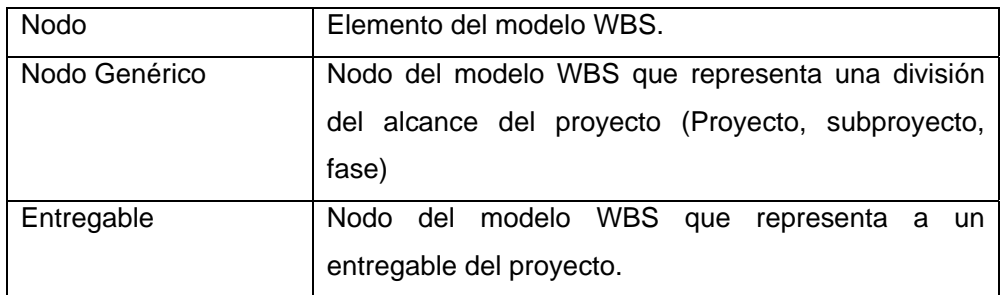

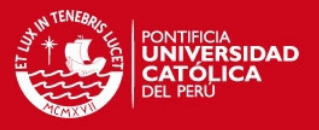

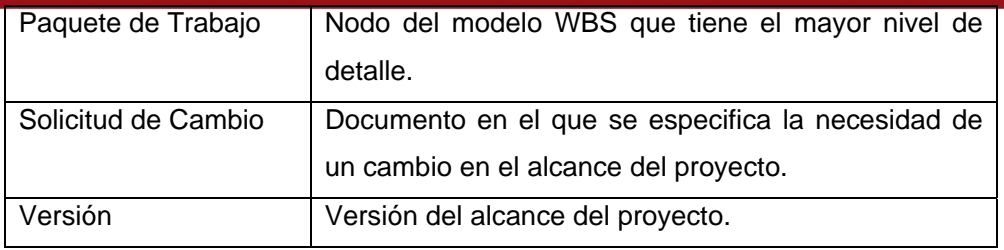

# *1.3.2.* **Acrónimos**

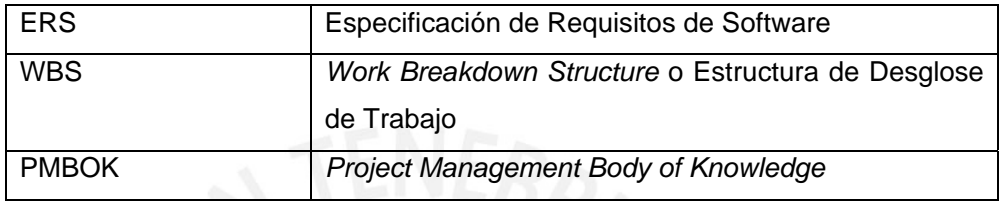

# **1.4. Referencias**

- IEEE Recommended Practice for Software Requirements Specification IEEE Std 830-1998
- Project Management Institute. Guía de los fundamentos de la dirección de proyectos (Guía del PMBOK) Tercera edición
- Project Management Institute. Project Management Institute Practice Standard for Work Breakdown Structures, Second Edition (2006)

# **1.5. Visión General de la ERS**

Este documento consta de tres secciones. Esta sección es la Introducción y nos brinda una visión general del ERS. En la sección 2 se da una descripción general de la herramienta, definiéndose actores y funcionalidades principales así como suposiciones y dependencias que afectan el desarrollo, sin entrar a mayor nivel de detalle. En la sección 3 se definen los requerimientos de la herramienta de forma detallada.

# **2. Descripción General**

En esta sección se presenta una descripción a alto nivel del sistema. Se presentará el modelo de casos de uso (modelo que muestra la funcionalidad del sistema), las características de los usuarios, las suposiciones y dependencias del sistema.

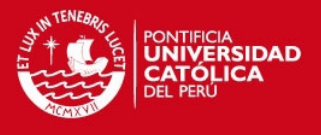

# **2.1. Modelos de Casos de Uso**

En esta sección se presentan los diagramas de casos de uso de la herramienta obtenidos durante el proceso de especificación de requisitos, los cuales permiten mostrar a alto nivel las funcionalidades que la herramienta realizará.

Inicialmente se indica el catálogo de actores que interactúa con la herramienta y posteriormente la descripción de cada uno de los paquetes con sus respectivos diagramas de casos de uso.

# *2.1.1.* **Catálogo de Actores**

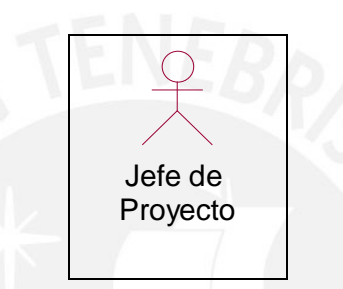

Figura B.1: Catálogo de Actores

# **Jefe de Proyecto**

Rol encargado de toda la gestión del alcance de proyecto. Se encarga de los procesos de creación del WBS, verificación del alcance y control del alcance.

# *2.1.2.* **Casos de Uso por Paquete**

# *2.1.2.1.* **Paquete de Administración**

Este paquete contiene los casos de uso que corresponden a la administración de proyectos de la herramienta.

Los casos de uso contenidos en este paquete son:

- Mantener Proyectos
- Cargar Proyecto
- Almacenar Proyecto

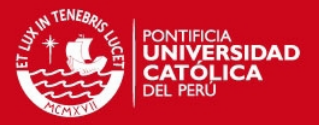

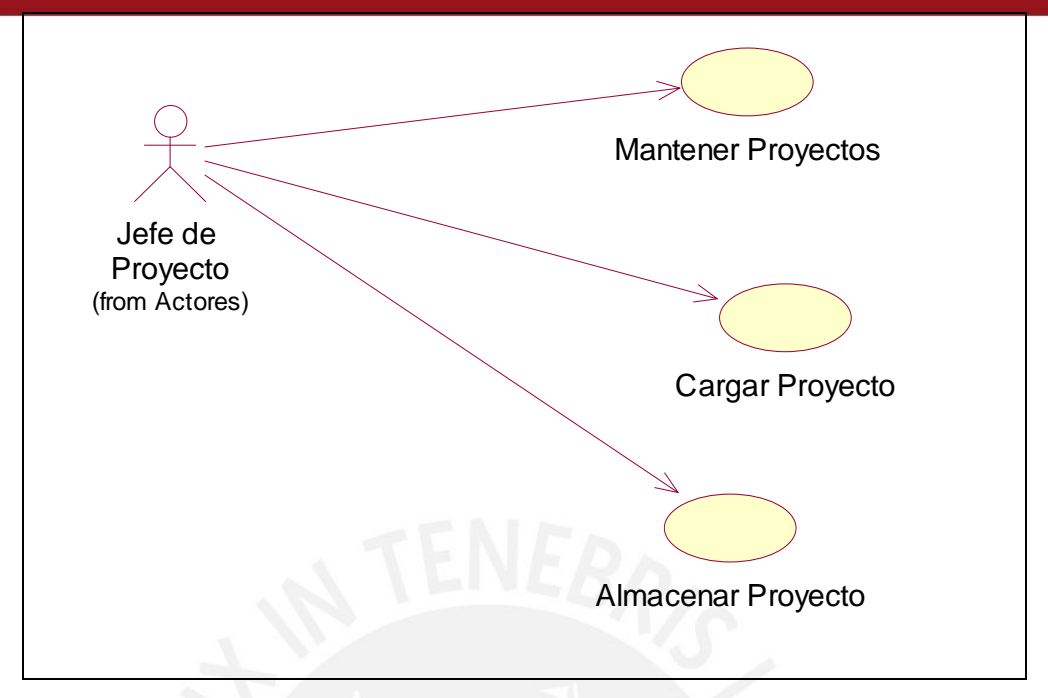

Figura B.2: Diagrama de Casos de Uso de Paquete de Administración

# **Mantener Proyectos**

El propósito de este caso de uso es el de ingresar nuevos proyectos a la herramienta. También permite modificar un proyecto ya existente.

# **Cargar Proyecto**

El propósito de este caso de uso es el de cargar un proyecto almacenado en un archivo físico para poder ser visualizado y modificado.

# **Almacenar Proyecto**

El propósito de este caso de uso es el de almacenar en un archivo físico un proyecto de la herramienta

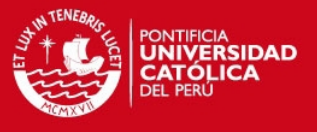

# *2.1.2.2.* **Paquete de Creación de WBS**

Este paquete contiene los casos de uso para la creación y especificación de los nodos de un modelo WBS.

Los casos de uso contenidos en este paquete son:

- Visualizar Modelo WBS
- Mantener Nodos Genéricos
- Mantener Entregables
- Mantener Paquetes de Trabajo
- Mantener Atributos de Nodo
- Explorar Nodos del WBS

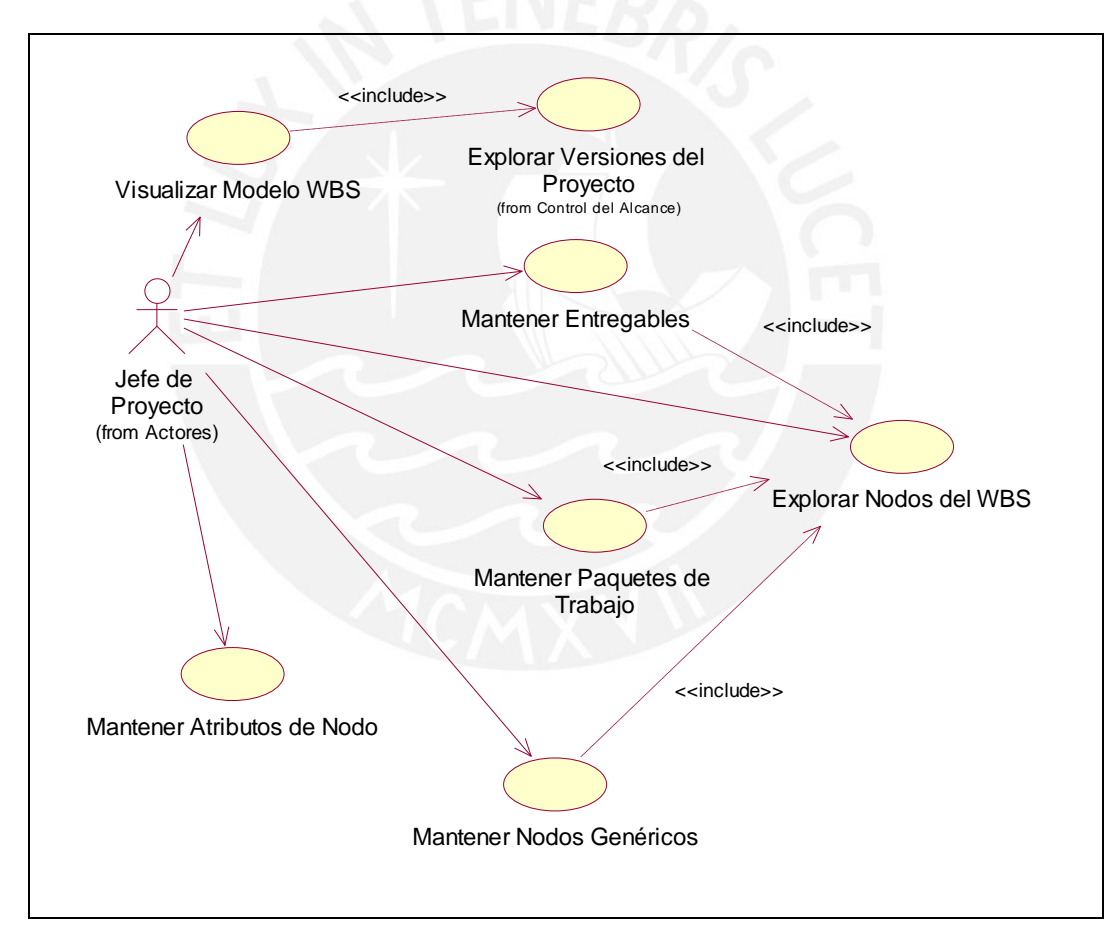

Figura B.3: Diagrama de Casos de Uso de Paquete de Creación de WBS

# **Visualizar Modelo WBS**

El propósito de este caso de uso es el de mostrar gráficamente un modelo WBS.

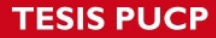

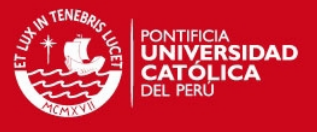

#### **Mantener Nodos Genéricos**

El propósito de este caso de uso es el de crear un nuevo nodo genérico en el modelo WBS. También permite modificar o eliminar un nodo genérico ya existente.

#### **Mantener Entregables**

El propósito de este caso de uso es el de crear un nuevo entregable en el modelo WBS. También permite modificar o eliminar un paquete de trabajo ya existente.

#### **Mantener Paquetes de Trabajo**

El propósito de este caso de uso es el de crear un nuevo paquete de trabajo en el modelo WBS. También permite modificar o eliminar un paquete de trabajo ya existente.

# **Mantener Atributos de Nodo**

El propósito de este caso de uso es el de asociar atributos configurables por cada tipo de nodo del modelo WBS. También permite modificar o eliminar atributos.

#### **Explorar Nodos del WBS**

El propósito de este caso de uso es el de explorar los nodos del modelo WBS y seleccionar un nodo.

# *2.1.2.3.* **Paquete de Verificación del Alcance**

Este paquete contiene los casos de uso para la verificación del alcance del proyecto.

Los casos de uso contenidos en este paquete son:

- Actualizar Estado de Entregable
- Visualizar Vista de Estado de Entregables
- Visualizar Reporte de Estado de Entregables

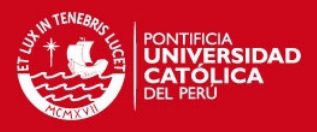

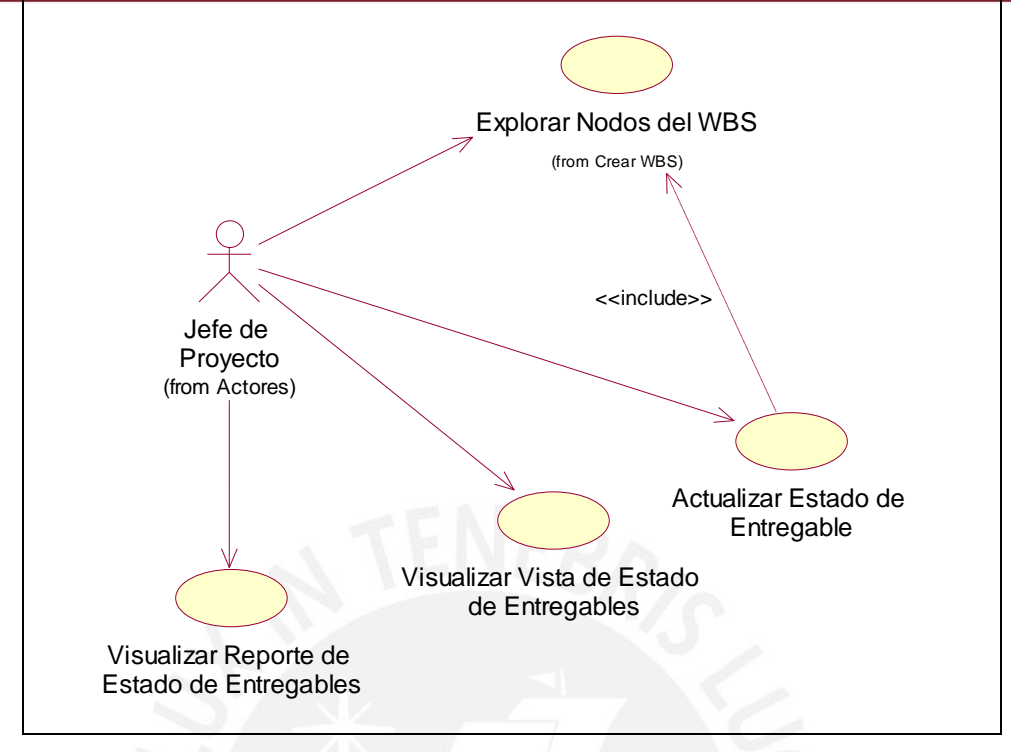

Figura B.4: Diagrama de Casos de Uso de Paquete de Verificación del Alcance

# **Actualizar Estado de Entregable**

El propósito de este caso de uso es el de modificar el estado de un entregable del proyecto.

# **Visualizar Vista de Estado de Entregables**

El propósito de este caso de uso es el de mostrar gráficamente el estado y el porcentaje de avance los entregables del proyecto.

# **Visualizar Reporte de Estado de Entregables**

El propósito de este caso de uso es el de mostrar un reporte con la información del estado de los entregables.

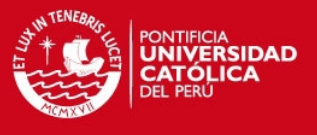

## *2.1.2.4.* **Paquete de Control del Alcance**

Este paquete contiene los casos de uso para la el control de las versiones del proyecto.

Los casos de uso contenidos en este paquete son:

- Explorar Versiones del Proyecto
- Mantener Solicitudes de Cambio
- Actualizar Estado de Solicitud de Cambio
- Visualizar Solicitud de Cambio

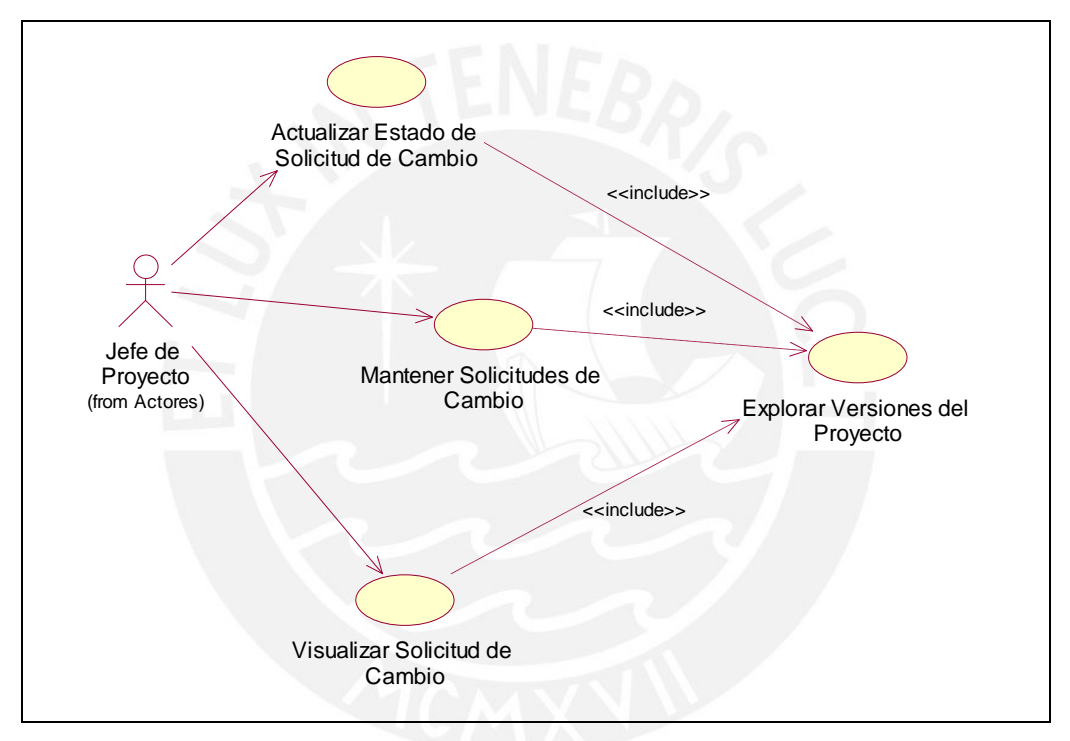

Figura B.5: Diagrama de Casos de Uso de Paquete de Control del Alcance

## **Explorar Versiones del Proyecto**

El propósito de este caso de uso es el de explorar las versiones del modelo WBS y seleccionar los elementos que tiene cada versión.

#### **Mantener Solicitudes de Cambio**

El propósito de este caso de uso es el de crear nueva solicitudes de cambio del alcance en un proyecto. También se permite modificar o eliminar solicitudes ya existentes.

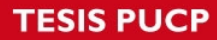

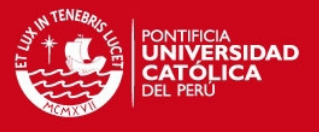

# **Actualizar Estado de Solicitud de Cambio**

El propósito de este caso de uso es el de aprobar o rechazar una solicitud de cambio del alcance.

# **Visualizar Solicitud de Cambio**

El propósito de este caso de uso es mostrar un reporte con la información de una solicitud de cambio.

# *2.1.2.5.* **Paquete de Generación de Documentación**

Este paquete contiene los casos de uso para la generación de documentos de la herramienta

Los casos de uso contenidos en este paquete son:

- Exportar Gráfico del WBS
- Visualizar Diseño de Esquema del WBS
- Exportar Diseño de Esquema del WBS
- Visualizar Diccionario de WBS
- Exportar Diccionario de WBS
- Generar Cronograma del Proyecto

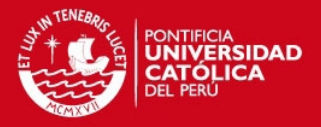

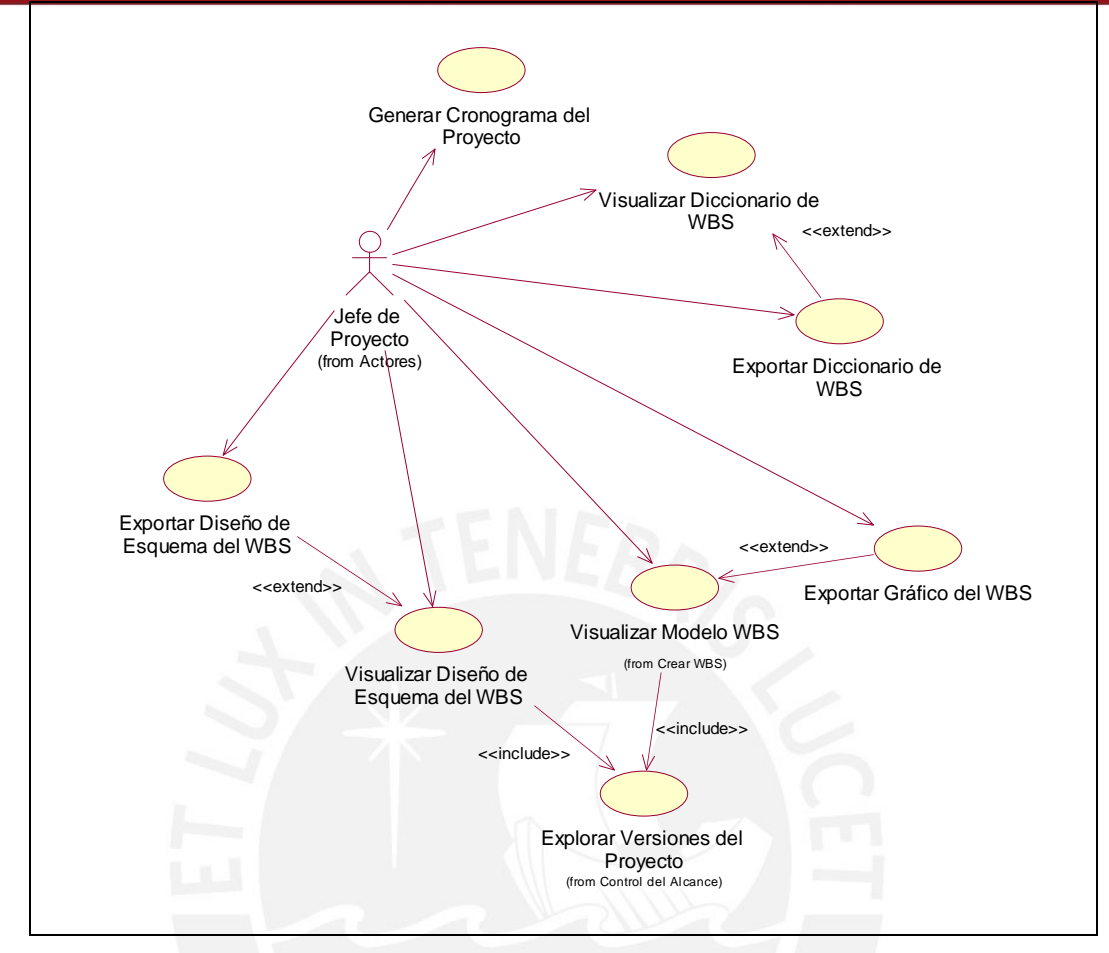

Figura B.6: Diagrama de Casos de Uso de Paquete de Generación de Documentación

#### **Exportar Gráfico del WBS**

El propósito de este caso de uso es el de exportar el modelo gráfico del WBS a un formato de imagen.

#### **Visualizar Diseño de Esquema del WBS**

El propósito de este caso de uso es el de visualizar el modelo de WBS en un diseño de esquema (lista numerada).

#### **Exportar Diseño de Esquema del WBS**

El propósito de este caso de uso es el de exportar el diseño de esquema del WBS a formatos exportables.

#### **Visualizar Diccionario de WBS**

El propósito de este caso de uso es el de visualizar un reporte con el diccionario del WBS.

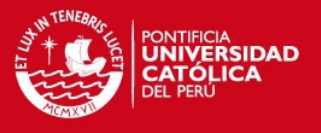

## **Exportar Diccionario de WBS**

El propósito de este caso de uso es el de exportar el diccionario del WBS a formatos exportables.

## **Generar Cronograma del Proyecto**

El propósito de este caso de uso es el de generar el cronograma del proyecto en formato de Microsoft Project (mpp) a partir del modelo WBS.

# **2.2. Características de los Usuarios**

La herramienta deberá ofrecer una interfaz de usuario intuitiva, fácil de aprender y sencilla de manejar para que facilite la labor del jefe de proyecto en la gestión del alcance de proyectos.

Se deduce que los usuarios de la herramienta serán personas con altos conocimientos en Informática y con experiencia en el manejo de aplicaciones a las que les será muy fácil la utilización de esta herramienta.

## **2.3. Suposiciones y Dependencias**

#### *2.3.1.* **Suposiciones**

Se asume que los requisitos descritos en este documento son estables una vez que sea aprobado.

# *2.3.2.* **Dependencias**

La herramienta a desarrollar funciona autónomamente, sin necesidad de comunicarse con otros sistemas externos, por lo que no hay dependencias respecto de otros sistemas.

La herramienta se desarrollará utilizando tecnología clásica cliente/servidor como software libre.

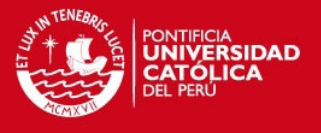

# **3. Requisitos Específicos**

Esta sección contiene a nivel detallado la funcionalidad y restricciones del sistema. El detalle de la funcionalidad se determina con la especificación de casos de uso y las restricciones a la funcionalidad se especifican con los requisitos de interfaces externos, los requisitos de rendimiento, los requisitos de desarrollo y los atributos de software.

# **3.1. Especificación de Casos de Uso**

## *3.1.1.* **Paquete de Administración**

Este paquete contiene los casos de uso que corresponden a la administración de proyectos de la herramienta.

Los casos de uso contenidos en este paquete son:

- Mantener Proyectos
- Cargar Proyecto
- Almacenar Proyecto

# *3.1.1.1.* **Caso de Uso Mantener Proyectos**

El propósito de este caso de uso es el de ingresar nuevos proyectos a la herramienta. También permite modificar un proyecto ya existente.

#### **1. Flujo de Trabajo**

A continuación se detalla el flujo básico y los flujos alternativos de este caso de uso.

#### Flujo Básico

- 1. El caso de uso se inicia cuando el Jefe de Proyecto selecciona "Mantener Proyectos".
- 2. El sistema muestra las siguientes opciones: Nuevo Proyecto, Modificar Proyecto.
- 3. El Jefe de Proyecto selecciona "Nuevo Proyecto".
- 4. El sistema muestra un formulario en blanco.
- 5. El Jefe de Proyecto ingresa la siguiente información en el sistema: nombre del proyecto, empresa a la que corresponde (opcional), fecha de inicio del proyecto, fecha estimada de fin de

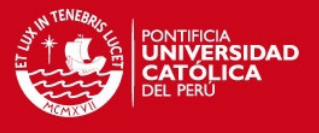

proyecto, jefe de proyecto, moneda, descripción del proyecto (opcional) y archivos adjuntos (opcional).

6. El sistema verifica los datos. Si se encuentran correctos crea un nuevo proyecto.

#### *Flujo Alternativo: Modificar un Proyecto*

- 1. El caso de uso se inicia cuando el Jefe de Proyecto selecciona "Mantener Proyectos".
- 2. El Jefe de Proyecto selecciona "Modificar Proyecto".
- 3. El sistema muestra la información del proyecto actual.
- 4. El Jefe de Proyecto modifica uno o más campos tales como: nombre del proyecto, empresa a la que corresponde (opcional), fecha de inicio del proyecto, fecha estimada de fin de proyecto, jefe de proyecto, moneda, descripción del proyecto (opcional) y archivos adjuntos (opcional).
- 5. El sistema verifica los datos. Si se encuentran correctos modifica el proyecto.

#### **2. Precondiciones**

No existen precondiciones para este caso de uso.

## **3. Poscondiciones**

*Información de proyectos actualizada* 

Al finalizar la ejecución de este caso de uso, la información de proyectos se encuentra actualizada.

#### **4. Puntos de extensión**

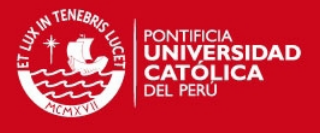

# *3.1.1.2.* **Caso de Uso Cargar Proyecto**

El propósito de este caso de uso es el de cargar un proyecto almacenado en un archivo físico para poder ser visualizado y modificado.

# **1. Flujo de Trabajo**

A continuación se detalla el flujo básico de este caso de uso.

#### Flujo Básico

- 1. El caso de uso se inicia cuando el Jefe de Proyecto selecciona Abrir Proyecto.
- 2. El sistema muestra un formulario para seleccionar un archivo del disco o de un dispositivo de almacenamiento.
- 3. El Jefe de Proyecto selecciona un archivo con extensión de un proyecto modelado en la herramienta.
- 4. El sistema verifica el contenido del archivo. Si se encuentra correcto carga el proyecto con el contenido del archivo y lo muestra en la pantalla.

## **2. Precondiciones**

No existen precondiciones para este caso de uso.

# **3. Poscondiciones**

*Proyecto cargado en la herramienta* 

Al finalizar la ejecución de este caso de uso, se tiene un proyecto cargado en la herramienta.

## **4. Puntos de Extensión**

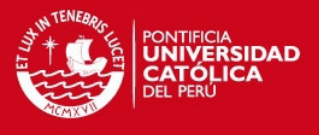

# *3.1.1.3.* **Caso de Uso Almacenar Proyecto**

El propósito de este caso de uso es el de almacenar en un archivo físico un proyecto de la herramienta

# **1. Flujo de Trabajo**

A continuación se detalla el flujo básico de este caso de uso.

#### Flujo Básico

- 1. El caso de uso se inicia cuando el Jefe de Proyecto selecciona Abrir Proyecto.
- 2. El sistema muestra un formulario para seleccionar un archivo del disco o de un dispositivo de almacenamiento.
- 3. El Jefe de Proyecto escribe un nombre con el que será guardado el archivo.
- 4. El sistema graba el contenido del proyecto en el archivo especificado. Se muestra un mensaje indicando que la grabación fue exitosa.

#### **2. Precondiciones**

No existen precondiciones para este caso de uso.

# **3. Poscondiciones**

*Proyecto almacenado en un archivo* 

Al finalizar la ejecución de este caso de uso, se tiene un proyecto almacenado en un archivo.

# **4. Puntos de Extensión**

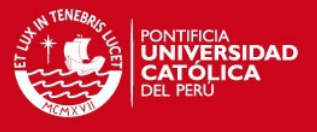

# *3.1.2.* **Paquete de Creación de WBS**

Este paquete contiene los casos de uso para la creación y especificación de los nodos de un modelo WBS.

Los casos de uso contenidos en este paquete son:

- Visualizar Modelo WBS
- **Mantener Nodos Genéricos**
- Mantener Entregables
- Mantener Paquetes de Trabajo
- Mantener Atributos de Nodo
- Explorar Nodos del WBS

# *3.1.2.1.* **Caso de Uso Visualizar Modelo WBS**

El propósito de este caso de uso es el de mostrar gráficamente un modelo WBS.

# **1. Flujo de Trabajo**

A continuación se detalla el flujo básico de este caso de uso.

#### Flujo Básico

- 1. Incluir el caso de uso *Explorar Versiones del Proyecto*.
- 2. El Jefe de Proyecto selecciona un modelo WBS.
- 3. El sistema muestra gráficamente el modelo WBS seleccionado.
- 4. Los pasos del 1 al 3 se repiten para todos los modelos WBS que se quieran visualizar. El caso de uso finaliza cuando ya no se quiere visualizar más modelos WBS.

#### **2. Precondiciones**

*Proyecto abierto en la herramienta* 

Este caso de uso requiere que se tenga abierto un proyecto en la herramienta.

#### **3. Poscondiciones**

#### *Información de proyectos actualizada*

Al finalizar la ejecución de este caso de uso, la información de proyectos se encuentra actualizada.

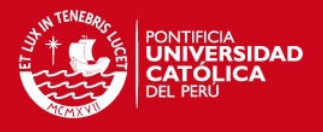

# **4. Puntos de extensión**

No existen puntos de extensión para este caso de uso.

# *3.1.2.2.* **Caso de Uso Mantener Nodos Genéricos**

El propósito de este caso de uso es el de crear un nuevo nodo genérico en el modelo WBS. También permite modificar o eliminar un nodo genérico ya existente.

#### **1. Flujo de Trabajo**

A continuación se detalla el flujo básico y los flujos alternativos de este caso de uso.

#### Flujo Básico

- 1. Incluir caso de uso *Explorar Nodos del WBS*.
- 2. El Jefe de Proyecto selecciona un nodo del modelo WBS.
- 3. El Jefe de Proyecto selecciona "Nuevo Nodo Genérico".
- 4. El sistema muestra un formulario en blanco.
- 5. El Jefe de Proyecto ingresa la siguiente información en el sistema:
- nombre del nodo, tipo de nodo, descripción del nodo (opcional), archivos adjuntos (opcional), atributos configurables (opcional).
- 6. El sistema verifica los datos. Si se encuentran correctos crea un nuevo nodo genérico hijo del nodo seleccionado.
- 7. Los pasos del 1 al 6 se repiten para todos los nodos genéricos que se quieran crear. El caso de uso finaliza cuando ya no se quiera crear más nodos genéricos.

#### *Flujo Alternativo: Modificar un Nodo Genérico*

- 1. Incluir caso de uso *Explorar Nodos del WBS*.
- 2. El Jefe de Proyecto selecciona un nodo genérico del modelo WBS.
- 3. El Jefe de Proyecto selecciona "Modificar Nodo".
- 4. El sistema muestra un formulario con la información del nodo genérico seleccionado.
- 5. El Jefe de Proyecto modifica uno o más campos tales como: nombre del nodo, tipo de nodo, descripción del nodo (opcional), archivos adjuntos (opcional), atributos configurables (opcional).
- 6. El sistema verifica los datos. Si se encuentran correctos modifica el nodo genérico seleccionado.

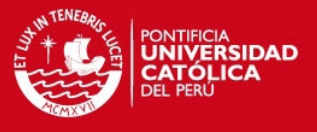

7. Los pasos del 1 al 6 se repiten para todos los nodos genéricos que se quieran crear. El caso de uso finaliza cuando ya no se quiera crear más nodos genéricos.

#### *Flujo Alternativo: Eliminar un Nodo Genérico*

- 1. Incluir caso de uso *Explorar Nodos del WBS*.
- 2. El Jefe de Proyecto selecciona un nodo genérico del modelo WBS.
- 3. El Jefe de Proyecto selecciona "Eliminar Nodo".
- 4. El sistema muestra un mensaje de confirmación.
- 5. El Jefe de Proyecto confirma la eliminación del nodo.
- 6. El sistema elimina el nodo genérico del modelo WBS.
- 7. Los pasos del 1 al 6 se repiten para todos los nodos genéricos que se quieran eliminar. El caso de uso finaliza cuando ya no se quiera eliminar más nodos genéricos.

## **2. Precondiciones**

#### *Modelo WBS seleccionado*

Este caso de uso requiere que se haya seleccionado un modelo WBS del proyecto.

#### **3. Poscondiciones**

*Información de nodos genéricos actualizada* 

Al finalizar la ejecución de este caso de uso, la información de los nodos genéricos de un modelo WBS se encuentra actualizada.

# **4. Puntos de extensión**

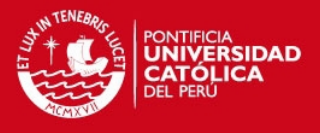

#### *3.1.2.3.* **Caso de Uso Mantener Entregables**

El propósito de este caso de uso es el de crear un nuevo entregable en el modelo WBS. También permite modificar o eliminar un entregable ya existente.

#### **1. Flujo de Trabajo**

A continuación se detalla el flujo básico y los flujos alternativos de este caso de uso.

#### Flujo Básico

- 1. Incluir caso de uso *Explorar Nodos del WBS*.
- 2. El Jefe de Proyecto selecciona un nodo del modelo WBS.
- 3. El Jefe de Proyecto selecciona "Nuevo Entregable".
- 4. El sistema muestra un formulario en blanco.
- 5. El Jefe de Proyecto ingresa la siguiente información en el sistema: nombre del entregable, descripción del entregable (opcional), fecha de compromiso (opcional), fecha de inicio del entregable, fecha de fin estimada del entregable, trabajo requerido, responsable, archivos adjuntos (opcional), atributos configurables (opcional).
- 6. El sistema verifica los datos. Si se encuentran correctos crea un nuevo entregable, hijo del nodo seleccionado.
- 7. Los pasos del 1 al 6 se repiten para todos los entregables que se quieran crear. El caso de uso finaliza cuando ya no se quiera crear más entregables.

# *Flujo Alternativo: Modificar un Entregable*

- 1. Incluir caso de uso *Explorar Nodos del WBS*.
- 2. El Jefe de Proyecto selecciona un entregable del modelo WBS.
- 3. El Jefe de Proyecto selecciona "Modificar Nodo".
- 4. El sistema muestra un formulario con la información del entregable seleccionado.
- 5. El Jefe de Proyecto modifica uno o más campos tales como: nombre del entregable, descripción del entregable (opcional), fecha de compromiso (opcional), fecha de inicio del entregable, fecha de fin estimada del entregable, trabajo requerido, responsable, estado, porcentaje de avance (opcional), archivos adjuntos (opcional), atributos configurables (opcional).

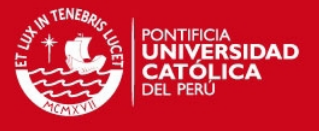

- 6. El sistema verifica los datos. Si se encuentran correctos modifica el entregable seleccionado.
- 7. Los pasos del 1 al 6 se repiten para todos los entregables que se quieran modificar. El caso de uso finaliza cuando ya no se quiera modificar más entregables.

#### *Flujo Alternativo: Eliminar un Entregable*

- 1. Incluir caso de uso *Explorar Nodos del WBS*.
- 2. El Jefe de Proyecto selecciona un entregable del modelo WBS.
- 3. El Jefe de Proyecto selecciona "Eliminar Nodo".
- 4. El sistema muestra un mensaje de confirmación.
- 5. El Jefe de Proyecto confirma la eliminación del entregable.
- 6. El sistema elimina el entregable del modelo WBS.
- 7. Los pasos del 1 al 6 se repiten para todos los entregables que se quieran eliminar. El caso de uso finaliza cuando ya no se quiera eliminar más entregables.

## **2. Precondiciones**

#### *Modelo WBS seleccionado*

Este caso de uso requiere que se haya seleccionado un modelo WBS del proyecto.

#### **3. Poscondiciones**

#### *Información de entregables actualizada*

Al finalizar la ejecución de este caso de uso, la información de los entregables de un modelo WBS se encuentra actualizada.

# **4. Puntos de extensión**

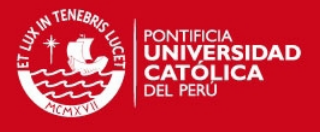

#### *3.1.2.4.* **Caso de Uso Mantener Paquetes de Trabajo**

El propósito de este caso de uso es el de crear un nuevo paquete de trabajo en el modelo WBS. También permite modificar o eliminar un paquete de trabajo ya existente.

# **1. Flujo de Trabajo**

A continuación se detalla el flujo básico y los flujos alternativos de este caso de uso.

#### Flujo Básico

- 1. Incluir caso de uso *Explorar Nodos del WBS*.
- 2. El Jefe de Proyecto selecciona un nodo del modelo WBS.
- 3. El Jefe de Proyecto selecciona "Nuevo Paquete de Trabajo".
- 4. El sistema muestra un formulario en blanco.
- 5. El Jefe de Proyecto ingresa la siguiente información en el sistema: nombre del paquete de trabajo, descripción del paquete de trabajo (opcional), fecha de compromiso (opcional), fecha de inicio del paquete de trabajo, fecha de fin estimada del paquete de trabajo, trabajo requerido, responsable, actividades (opcional), recursos (opcional), riesgos (opcional), archivos adjuntos (opcional), atributos configurables (opcional).
- 6. El sistema verifica los datos. Si se encuentran correctos crea un nuevo paquete de trabajo, hijo del nodo seleccionado.
- 7. Los pasos del 1 al 6 se repiten para todos los paquetes de trabajo que se quieran crear. El caso de uso finaliza cuando ya no se quiera crear más paquetes de trabajo.

# *Flujo Alternativo: Modificar un Paquete de Trabajo*

- 1. Incluir caso de uso *Explorar Nodos del WBS*.
- 2. El Jefe de Proyecto selecciona un paquete de trabajo del modelo WBS.
- 3. El Jefe de Proyecto selecciona "Modificar Nodo".
- 4. El sistema muestra un formulario con la información del paquete de trabajo seleccionado.
- 5. El Jefe de Proyecto modifica uno o más campos tales como: nombre del paquete de trabajo, descripción del paquete de trabajo (opcional), fecha de compromiso (opcional), fecha de inicio del

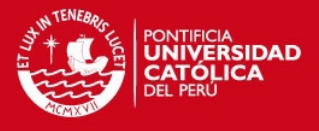

paquete de trabajo, fecha de fin estimada del paquete de trabajo, trabajo requerido, responsable, actividades (opcional), recursos (opcional), riesgos (opcional), estado, porcentaje de avance, archivos adjuntos (opcional), atributos configurables (opcional).

- 6. El sistema verifica los datos. Si se encuentran correctos modifica el paquete de trabajo seleccionado.
- 7. Los pasos del 1 al 6 se repiten para todos los paquetes de trabajo que se quieran modificar. El caso de uso finaliza cuando ya no se quiera modificar más paquetes de trabajo.

#### *Flujo Alternativo: Eliminar un Paquete de Trabajo*

- 1. Incluir caso de uso *Explorar Nodos del WBS*.
- 2. El Jefe de Proyecto selecciona un paquete de trabajo del modelo W<sub>BS</sub>
- 3. El Jefe de Proyecto selecciona "Eliminar Nodo".
- 4. El sistema muestra un mensaje de confirmación.
- 5. El Jefe de Proyecto confirma la eliminación del paquete de trabajo.
- 6. El sistema elimina el paquete de trabajo del modelo WBS.
- 7. Los pasos del 1 al 6 se repiten para todos los entregables que se quieran eliminar. El caso de uso finaliza cuando ya no se quiera eliminar más entregables.

#### **2. Precondiciones**

#### *Modelo WBS seleccionado*

Este caso de uso requiere que se haya seleccionado un modelo WBS del proyecto.

#### **3. Poscondiciones**

#### *Información de paquetes de trabajo actualizada*

Al finalizar la ejecución de este caso de uso, la información de los paquetes de trabajo de un modelo WBS se encuentra actualizada.

#### **4. Puntos de extensión**

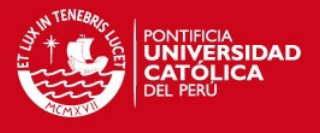

# *3.1.2.5.* **Caso de Uso Mantener Atributos de Nodo**

El propósito de este caso de uso es el de asociar atributos configurables por cada tipo de nodo del modelo WBS. También permite modificar o eliminar atributos.

#### **1. Flujo de Trabajo**

A continuación se detalla el flujo básico de este caso de uso.

#### Flujo Básico

- 1. El caso de uso inicia cuando el Jefe de Proyecto selecciona "Mantener Atributos".
- 2. El sistema muestra un formulario con los tipos de nodo: Nodos Genéricos, Entregables, Paquetes de Trabajo.
- 3. El Jefe de Proyecto selecciona una de esas opciones.
- 4. El sistema muestra un listado de los atributos asociados al tipo de nodo seleccionado.
- 5. El Jefe de Proyecto añade, modifica o elimina los atributos del listado.
- 6. El Jefe de Proyecto selecciona "Aceptar".
- 7. El sistema verifica los datos. Si se encuentran correctos guarda los cambios.

# **2. Precondiciones**

#### *Proyecto abierto en la herramienta*

Este caso de uso requiere que se tenga abierto un proyecto en la herramienta.

#### **3. Poscondiciones**

## *Información de atributos de nodo actualizada*

Al finalizar la ejecución de este caso de uso, la información de los atributos de nodo de un proyecto de la herramienta se encuentra actualizada.

# **4. Puntos de extensión**

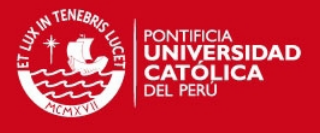

# *3.1.2.6.* **Caso de Uso Explorar Nodos del WBS**

El propósito de este caso de uso es el de explorar los nodos del modelo WBS y seleccionar un nodo.

# **1. Flujo de Trabajo**

A continuación se detalla el flujo básico de este caso de uso.

## Flujo Básico

- 1. El caso de uso inicia cuando el Jefe de Proyecto selecciona un nodo del modelo WBS.
- 2. El sistema muestra los nodos hijos del nodo seleccionado (si los tuviera).
- 3. Los pasos 1 al 2 se repiten para todos los nodos que el Jefe de Proyecto quiera expandir. El caso de uso finaliza cuando ya no se quiera expandir más nodos.

# **2. Precondiciones**

*Modelo WBS seleccionado* 

Este caso de uso requiere que se haya seleccionado un modelo WBS del proyecto.

## **3. Poscondiciones**

No existen poscondiciones para este caso de uso.

# **4. Puntos de extensión**

No existen puntos de extensión para este caso de uso.

# *3.1.3.* **Paquete de Verificación del Alcance**

Este paquete contiene los casos de uso para la verificación del alcance del proyecto.

Los casos de uso contenidos en este paquete son:

- Actualizar Estado de Entregable
- Visualizar Vista de Estado de Entregables
- Visualizar Reporte de Estado de Entregables

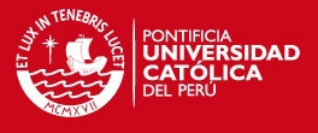

# *3.1.3.1.* **Caso de Uso Actualizar Estado de Entregable**

El propósito de este caso de uso es el de modificar el estado de un entregable del proyecto.

# **1. Flujo de Trabajo**

A continuación se detalla el flujo básico de este caso de uso.

#### Flujo Básico

- 1. Incluir caso de uso *Explorar Nodos del WBS*.
- 2. El Jefe de Proyecto selecciona un entregable del modelo WBS.
- 3. El sistema muestra un formulario con el estado del entregable.
- 4. El Jefe de Proyecto ingresa la siguiente información en el sistema: estado del entregable, porcentaje de avance y observaciones del estado.
- 5. El sistema verifica los datos. Si se encuentran correctos guarda el estado del entregable.

#### **2. Precondiciones**

#### *Modelo WBS seleccionado*

Este caso de uso requiere que se haya seleccionado un modelo WBS del proyecto.

#### **3. Poscondiciones**

#### *Estado de entregable actualizado*

Al finalizar la ejecución de este caso de uso, el estado de un entregable se encuentra actualizado.

#### **4. Puntos de extensión**

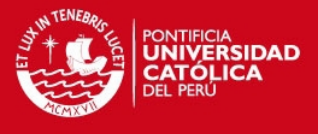

#### *3.1.3.2.* **Caso de Uso Visualizar Vista de Estado de Entregables**

El propósito de este caso de uso es el de mostrar gráficamente el estado y el porcentaje de avance los entregables del proyecto.

#### **1. Flujo de Trabajo**

A continuación se detalla el flujo básico de este caso de uso.

#### Flujo Básico

- 1. El caso de uso inicia cuando el Jefe de Proyecto selecciona "Visualizar Vista de Estado de Entregables".
- 2. El sistema muestra gráficamente los entregables del proyecto mostrando para cada uno su nombre, estado, porcentaje de avance, fecha de inicio del entregable, fecha fin del entregable y fecha comprometida.

# **2. Precondiciones**

#### *Modelo WBS seleccionado*

Este caso de uso requiere que se haya seleccionado un modelo WBS del proyecto.

# **3. Poscondiciones**

No existen poscondiciones para este caso de uso.

#### **4. Puntos de extensión**

No existen puntos de extensión para este caso de uso.

#### *3.1.3.3.* **Caso de Uso Visualizar Reporte de Estado de Entregables**

El propósito de este caso de uso es el de mostrar un reporte con la información del estado de los entregables.

#### **1. Flujo de Trabajo**

A continuación se detalla el flujo básico de este caso de uso.

#### Flujo Básico

1. El caso de uso inicia cuando el Jefe de Proyecto selecciona "Visualizar Reporte de Estado de Entregables".

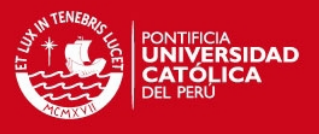

- 2. El sistema muestra un formulario con los campos que se quieren mostrar en el reporte y con un filtro por estado.
- 3. El Jefe de Proyecto selecciona el valor del filtro y los campos que quiere mostrar en el reporte.
- 4. El sistema muestra el reporte con los campos seleccionados, de acuerdo al filtro elegido.

# **2. Precondiciones**

# *Modelo WBS seleccionado*

Este caso de uso requiere que se haya seleccionado un modelo WBS del proyecto.

# **3. Poscondiciones**

No existen poscondiciones para este caso de uso.

# **4. Puntos de extensión**

No existen puntos de extensión para este caso de uso.

#### *3.1.4.* **Paquete de Control del Alcance**

Este paquete contiene los casos de uso para la el control de las versiones del proyecto.

Los casos de uso contenidos en este paquete son:

- Explorar Versiones del Proyecto
- Mantener Solicitudes de Cambio
- Actualizar Estado de Solicitud de Cambio
- Visualizar Solicitud de Cambio

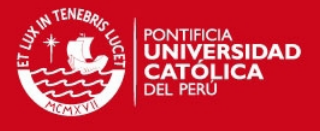

## *3.1.4.1.* **Caso de Uso Explorar Versiones del Proyecto**

El propósito de este caso de uso es el de explorar las versiones del modelo WBS y seleccionar los elementos que tiene cada versión.

#### **1. Flujo de Trabajo**

A continuación se detalla el flujo básico de este caso de uso.

#### Flujo Básico

- 1. El caso de uso inicia cuando el Jefe de Proyecto selecciona una versión del proyecto.
- 2. El sistema muestra el contenido de la versión: Modelo WBS, Solicitudes de Cambio, Archivos Adjuntos.
- 3. Si el Jefe de Proyecto selecciona el modelo WBS de la versión se carga el modelo.
- 4. Si el Jefe de Proyecto selecciona una solicitud de cambio se carga el modelo WBS de la solicitud.
- 5. Si el Jefe de Proyecto selecciona un archivo adjunto puede abrir su contenido.
- 6. Los pasos 1 al 5 se repiten para todas las versiones que el Jefe de Proyecto quiera explorar. El caso de uso finaliza cuando ya no se quiera explorar más versiones.

#### **2. Precondiciones**

### *Proyecto abierto en la herramienta*

Este caso de uso requiere que se tenga abierto un proyecto en la herramienta.

# **3. Poscondiciones**

No existen poscondiciones para este caso de uso.

#### **4. Puntos de extensión**

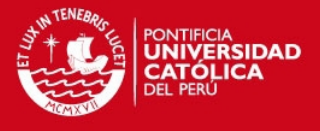

#### *3.1.4.2.* **Caso de Uso Mantener Solicitudes de Cambio**

El propósito de este caso de uso es el de crear nueva solicitudes de cambio del alcance en un proyecto. También se permite modificar o eliminar solicitudes ya existentes.

#### **1. Flujo de Trabajo**

A continuación se detalla el flujo básico y los flujos alternativos de este caso de uso.

#### Flujo Básico

- 1. El caso de uso inicia cuando el Jefe de Proyecto selecciona "Nueva Solicitud de Cambio".
- 2. El sistema muestra un formulario en blanco.
- 3. El Jefe de Proyecto ingresa la siguiente información en el sistema: código de la solicitud, fecha de la solicitud, solicitante del cambio, descripción del cambio (opcional), motivo del cambio (opcional), efectos del cambio (opcional), archivos adjuntos (opcional) y atributos configurables (opcional).
- 4. El sistema verifica los datos. Si se encuentran correctos crea una nueva solicitud de cambio, en la versión vigente del proyecto.
- 5. Los pasos del 1 al 4 se repiten para todas las solicitudes de cambio que se quieran crear. El caso de uso finaliza cuando ya no se quiera crear más solicitudes de cambio.

# *Flujo Alternativo: Modificar una Solicitud de Cambio*

- 1. Incluir caso de uso *Explorar Versiones del Proyecto*.
- 2. El Jefe de Proyecto selecciona una solicitud de cambio del proyecto.
- 3. El Jefe de Proyecto selecciona "Modificar Solicitud de Cambio".
- 4. El sistema muestra un formulario con la información de la solicitud de cambio seleccionada.
- 5. El Jefe de Proyecto modifica uno o más campos tales como: código de la solicitud, fecha de la solicitud, solicitante del cambio, descripción del cambio (opcional), motivo del cambio (opcional) y efectos del cambio (opcional), estado (opcional), persona que aprueba/rechaza la solicitud (opcional), fecha de la aprobación/rechazo (opcional), motivo del rechazo (opcional), efectos del rechazo (opcional), observaciones de la

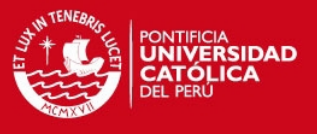

aprobación/rechazo, archivos adjuntos (opcional) y atributos configurables (opcional).

- 6. El sistema verifica los datos. Si se encuentran correctos modifica la solicitud de cambio seleccionada.
- 7. Los pasos del 1 al 6 se repiten para todas las solicitudes de cambio que se quieran modificar. El caso de uso finaliza cuando ya no se quiera modificar más solicitudes de cambio.

## *Flujo Alternativo: Eliminar una Solicitud de Cambio*

- 1. Incluir caso de uso *Explorar Versiones del Proyecto*.
- 2. El Jefe de Proyecto selecciona una solicitud de cambio del proyecto.
- 3. El Jefe de Proyecto selecciona "Eliminar Solicitud de Cambio".
- 4. El sistema muestra un mensaje de confirmación.
- 5. El Jefe de Proyecto confirma la eliminación de la solicitud de cambio.
- 6. El sistema elimina la solicitud de cambio de la versión del WBS.
- 7. Los pasos del 1 al 6 se repiten para todas las solicitudes de cambio que se quieran eliminar. El caso de uso finaliza cuando ya no se quiera eliminar más solicitudes de cambio.

#### **2. Precondiciones**

#### *Proyecto abierto en la herramienta*

Este caso de uso requiere que se tenga abierto un proyecto en la herramienta.

#### **3. Poscondiciones**

#### *Información de solicitudes de cambio actualizada*

Al finalizar la ejecución de este caso de uso, la información de las solicitudes de cambio del proyecto se encuentra actualizada.

# **4. Puntos de extensión**

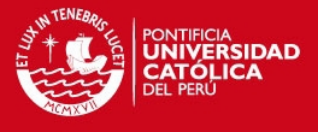

# *3.1.4.3.* **Caso de Uso Actualizar Estado de Solicitud de Cambio**

El propósito de este caso de uso es el de aprobar o rechazar una solicitud de cambio del alcance.

#### **1. Flujo de Trabajo**

A continuación se detalla el flujo básico de este caso de uso.

#### Flujo Básico

- 1. Incluir caso de uso *Explorar Versiones del Proyecto*.
- 2. El Jefe de Proyecto selecciona una solicitud de cambio del proyecto.
- 3. El Jefe de Proyecto selecciona "Actualizar Estado de Solicitud de Cambio"
- 4. El sistema muestra un formulario en blanco.
- 5. El Jefe de Proyecto ingresa la siguiente información en el sistema: estado, persona que aprueba/rechaza la solicitud, fecha de la aprobación/rechazo y observaciones de la aprobación/rechazo. Si se rechaza la solicitud se muestran los campos , motivo del rechazo (opcional), efectos del rechazo (opcional),
- 6. El sistema verifica los datos. Si se encuentran correctos guarda el estado de la solicitud de cambio. Si la solicitud de cambio fue aprobada se genera una nueva versión del proyecto.

#### **2. Precondiciones**

#### *Proyecto abierto en la herramienta*

Este caso de uso requiere que se tenga abierto un proyecto en la herramienta.

#### **3. Poscondiciones**

## *Estado de solicitud de cambio actualizado*

Al finalizar la ejecución de este caso de uso, el estado de una solicitud de cambio se encuentra actualizado.

#### *Nueva versión del proyecto*

Si la solicitud de cambio es aprobada, al finalizar la ejecución de este caso de uso, se genera una nueva versión del proyecto.

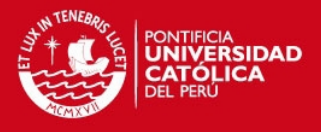

## **4. Puntos de extensión**

No existen puntos de extensión para este caso de uso.

# *3.1.4.4.* **Caso de Uso Visualizar Solicitud de Cambio**

El propósito de este caso de uso es mostrar un reporte con la información de una solicitud de cambio.

#### **1. Flujo de Trabajo**

A continuación se detalla el flujo básico de este caso de uso.

#### Flujo Básico

- 1. Incluir caso de uso *Explorar Versiones del Proyecto*.
- 2. El Jefe de Proyecto selecciona una solicitud de cambio del proyecto.
- 3. El caso de uso inicia cuando el Jefe de Proyecto selecciona "Visualizar Solicitud de Cambio".
- 4. El sistema muestra un reporte con la solicitud de cambio, mostrando la siguiente información: código de la solicitud, fecha de la solicitud, solicitante del cambio, descripción del cambio (opcional), motivo del cambio (opcional) y efectos del cambio (opcional), estado (opcional), persona que aprueba/rechaza la solicitud (opcional), fecha de la aprobación/rechazo (opcional), motivo del rechazo (opcional), efectos del rechazo (opcional), observaciones de la aprobación/rechazo, archivos adjuntos (opcional).

#### **2. Precondiciones**

#### *Proyecto abierto en la herramienta*

Este caso de uso requiere que se tenga abierto un proyecto en la herramienta.

# **3. Poscondiciones**

No existen poscondiciones para este caso de uso.

# **4. Puntos de extensión**

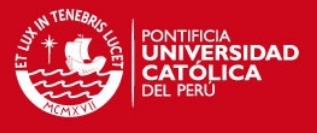

# *3.1.5.* **Paquete de Generación de Documentación**

Este paquete contiene los casos de uso para la generación de documentos de la herramienta

Los casos de uso contenidos en este paquete son:

- Exportar Gráfico del WBS
- Visualizar Diseño de Esquema del WBS
- Exportar Diseño de Esquema del WBS
- Visualizar Diccionario de WBS
- Exportar Diccionario de WBS
- Generar Cronograma del Proyecto

# *3.1.5.1.* **Caso de Uso Exportar Gráfico del WBS**

El propósito de este caso de uso es el de exportar el modelo gráfico del WBS a un formato de imagen.

## **1. Flujo de Trabajo**

A continuación se detalla el flujo básico de este caso de uso.

#### Flujo Básico

- 1. El caso de uso inicia cuando el Jefe de Proyecto selecciona la opción "Exportar Gráfico del WBS".
- 2. El sistema muestra un formulario para seleccionar el formato de la imagen y una carpeta en el disco o en un dispositivo de almacenamiento.
- 3. El Jefe de Proyecto selecciona el formato de la imagen y el nombre del archivo en el que será guardado el gráfico.
- 4. El sistema graba la imagen en el archivo especificado. Se muestra un mensaje indicando que la grabación fue exitosa.

# **2. Precondiciones**

#### *Modelo WBS seleccionado*

Este caso de uso requiere que se haya seleccionado un modelo WBS del proyecto.

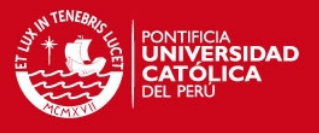

# **3. Poscondiciones**

*Imagen del WBS grabada en un archivo* 

Al finalizar este caso de uso, se tiene el gráfico de un modelo WBS almacenado en un archivo.

#### **4. Puntos de extensión**

No existen puntos de extensión para este caso de uso.

#### *3.1.5.2.* **Caso de Uso Visualizar Diseño de Esquema del WBS**

El propósito de este caso de uso es el de visualizar el modelo de WBS en un diseño de esquema (lista numerada).

# **1. Flujo de Trabajo**

A continuación se detalla el flujo básico de este caso de uso.

#### Flujo Básico

- 1. Incluir el caso de uso *Explorar Versiones del Proyecto*.
- 2. El Jefe de Proyecto selecciona un modelo WBS.
- 3. El caso de uso inicia cuando el Jefe de Proyecto selecciona "Visualizar Diseño de Esquema del WBS".
- 4. El sistema muestra el diseño de esquema del modelo WBS seleccionado, mostrando el código y el nombre de cada nodo.

#### **2. Precondiciones**

#### *Proyecto abierto en la herramienta*

Este caso de uso requiere que se tenga abierto un proyecto en la herramienta.

# **3. Poscondiciones**

No existen poscondiciones para este caso de uso.

#### **4. Puntos de extensión**

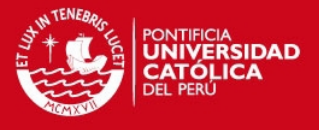

# *3.1.5.3.* **Caso de Uso Exportar Diseño de Esquema del WBS**

El propósito de este caso de uso es el de exportar el diseño de esquema del WBS a formatos exportables.

## **1. Flujo de Trabajo**

A continuación se detalla el flujo básico de este caso de uso.

#### Flujo Básico

- 1. El caso de uso inicia cuando el Jefe de Proyecto selecciona la opción "Exportar Diseño de Esquema del WBS".
- 2. El sistema muestra un formulario para seleccionar el formato a exportar y una carpeta en el disco o en un dispositivo de almacenamiento.
- 3. El Jefe de Proyecto selecciona el formato a exportar y el nombre del archivo en el que será guardado.
- 4. El sistema graba el diseño de esquema en el archivo especificado. Se muestra un mensaje indicando que la grabación fue exitosa.

## **2. Precondiciones**

*Modelo WBS seleccionado* 

Este caso de uso requiere que se haya seleccionado un modelo WBS del proyecto.

#### **3. Poscondiciones**

#### *Diseño de Esquema del WBS grabado en un archivo*

Al finalizar este caso de uso, se tiene el diseño de esquema de un modelo WBS almacenado en un archivo.

## **4. Puntos de extensión**

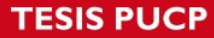

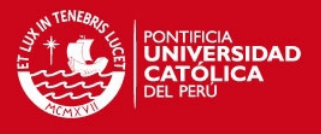

# *3.1.5.4.* **Caso de Uso Visualizar Diccionario del WBS**

El propósito de este caso de uso es el de visualizar un reporte con el diccionario del WBS.

## **1. Flujo de Trabajo**

A continuación se detalla el flujo básico de este caso de uso.

#### Flujo Básico

- 1. El caso de uso inicia cuando el Jefe de Proyecto selecciona "Visualizar Diccionario del WBS".
- 2. El sistema muestra el diccionario del WBS del proyecto, mostrando los datos ingresados en la especificación de cada nodo.

## **2. Precondiciones**

#### *Proyecto abierto en la herramienta*

Este caso de uso requiere que se tenga abierto un proyecto en la herramienta.

#### **3. Poscondiciones**

No existen poscondiciones para este caso de uso.

# **4. Puntos de extensión**

No existen puntos de extensión para este caso de uso.

# *3.1.5.5.* **Caso de Uso Exportar Diccionario del WBS**

El propósito de este caso de uso es el de exportar el diccionario del WBS a formatos exportables.

#### **1. Flujo de Trabajo**

A continuación se detalla el flujo básico de este caso de uso.

#### Flujo Básico

- 1. El caso de uso inicia cuando el Jefe de Proyecto selecciona la opción "Exportar Diccionario del WBS".
- 2. El sistema muestra un formulario para seleccionar el formato a exportar y una carpeta en el disco o en un dispositivo de almacenamiento.

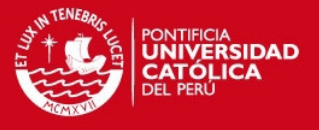

- 3. El Jefe de Proyecto selecciona el formato a exportar y el nombre del archivo en el que será guardado.
- 4. El sistema graba el diccionario del WBS en el archivo especificado. Se muestra un mensaje indicando que la grabación fue exitosa.

#### **2. Precondiciones**

*Proyecto abierto en la herramienta* 

Este caso de uso requiere que se tenga abierto un proyecto en la herramienta.

#### **3. Poscondiciones**

*Diccionario del WBS grabado en un archivo* 

Al finalizar este caso de uso, se tiene el diccionario del WBS de un proyecto almacenado en un archivo.

# **4. Puntos de extensión**

No existen puntos de extensión para este caso de uso.

#### *3.1.5.6.* **Caso de Uso Generar Cronograma del Proyecto**

El propósito de este caso de uso es el de generar el cronograma del proyecto en formato de Microsoft Project (mpp) a partir del modelo WBS.

#### **1. Flujo de Trabajo**

A continuación se detalla el flujo básico de este caso de uso.

#### Flujo Básico

- 1. El caso de uso inicia cuando el Jefe de Proyecto selecciona la opción "Generar Cronograma del Proyecto".
- 2. El sistema muestra un formulario para seleccionar una carpeta en el disco o en un dispositivo de almacenamiento.
- 3. El Jefe de Proyecto selecciona el nombre del archivo en el que será guardado.
- 4. El sistema graba el cronograma del proyecto en el archivo especificado. Se muestra un mensaje indicando que la grabación fue exitosa.

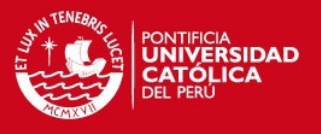

# **2. Precondiciones**

*Proyecto abierto en la herramienta* 

Este caso de uso requiere que se tenga abierto un proyecto en la herramienta.

## **3. Poscondiciones**

*Cronograma del Proyecto grabado en un archivo* 

Al finalizar este caso de uso, se tiene el cronograma de un proyecto almacenado en un archivo de Microsoft Project (mpp).

# **4. Puntos de extensión**

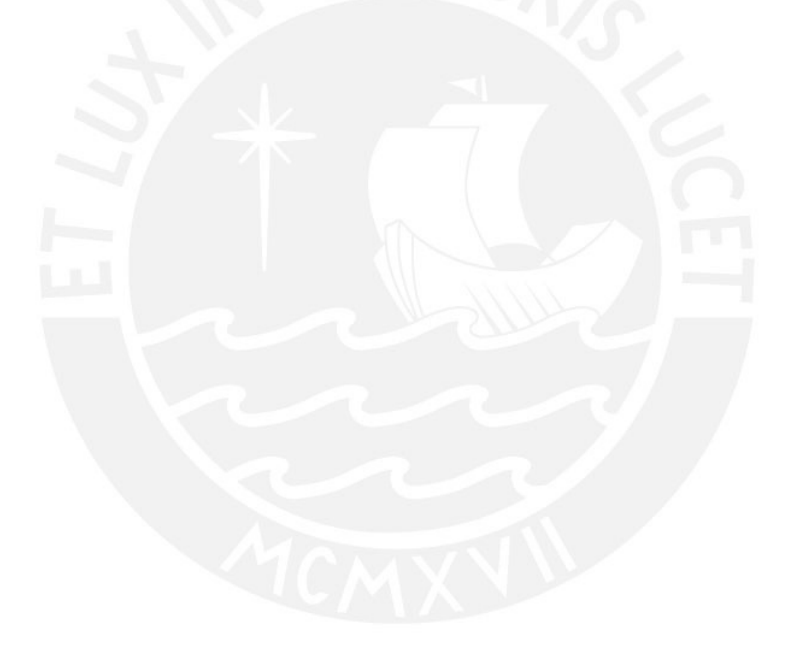

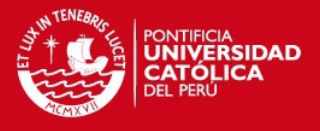

# **ANEXO C: DICCIONARIO DE CLASES DE ANÁLISIS**

# **Clase Proyecto**

Representa a un proyecto modelado en la herramienta.

# **Lista de atributos**

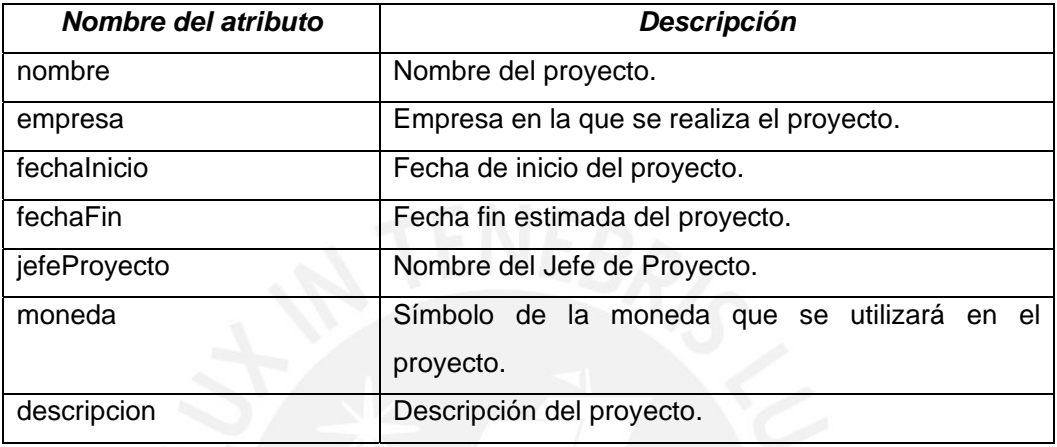

# **Clase Version**

Representa a una versión del alcance del proyecto.

# **Lista de atributos**

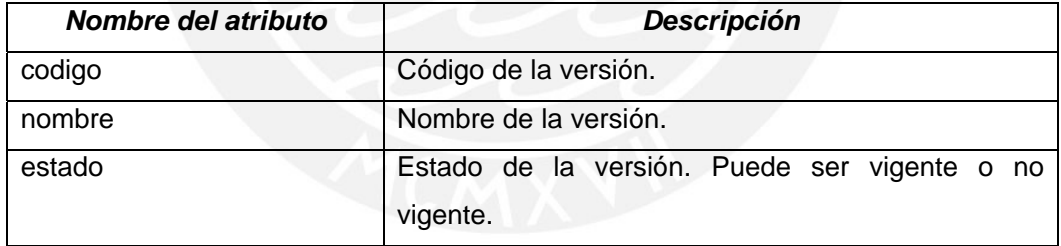

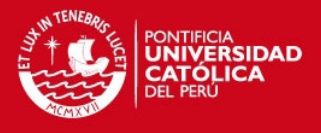

# **Clase SolicitudCambio**

Representa a una solicitud de cambio del alcance del proyecto.

# **Lista de atributos**

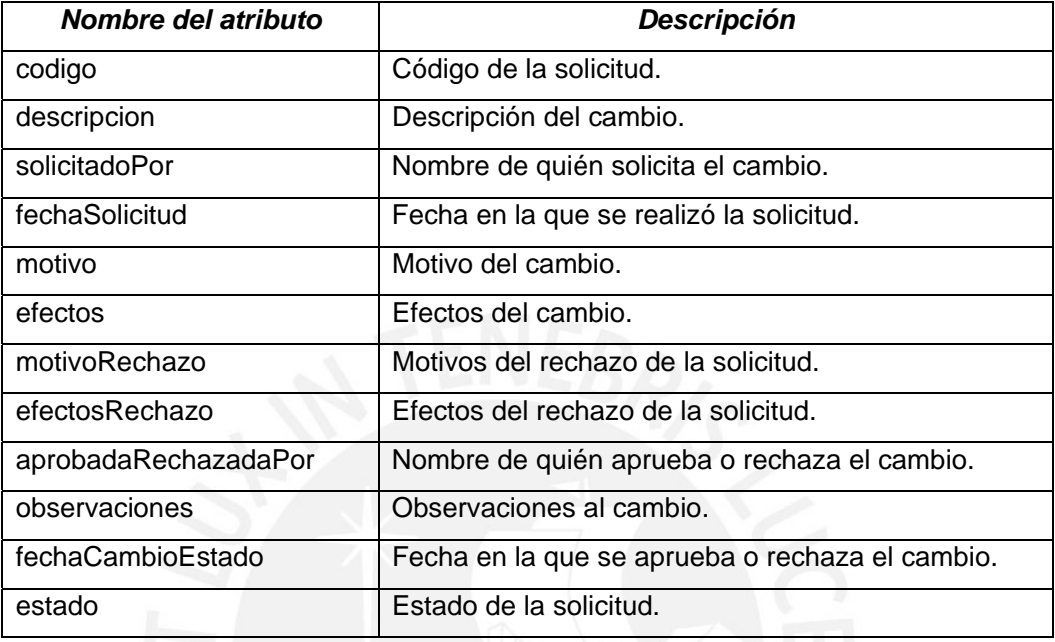

# **Clase ArchivoAdjunto**

Representa a un archivo que se puede adjuntar al proyecto, a una solicitud de cambio o a un nodo.

## **Lista de atributos**

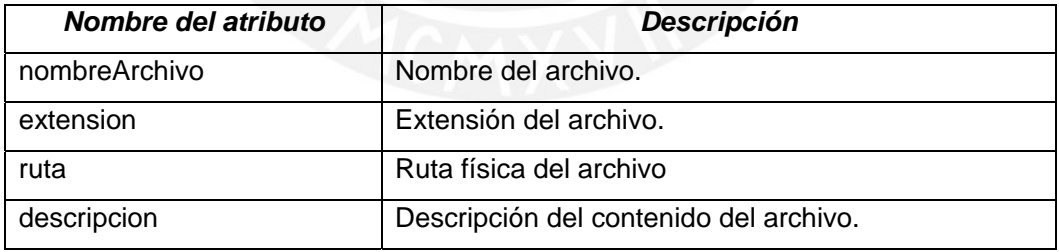

# **Clase ModeloWBS**

Representa a un modelo WBS del proyecto.

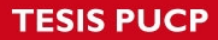

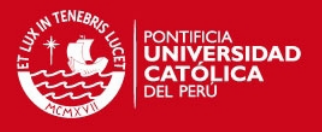

# **Clase Nodo**

Representa a un nodo del modelo WBS.

# **Lista de atributos**

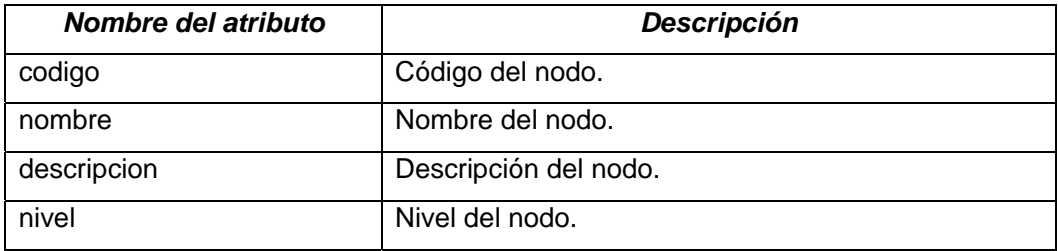

# **Clase NodoGenerico**

Representa a un nodo genérico del modelo WBS, que representa una subdivisión del alcance del proyecto (Proyecto, subproyecto, fase).

#### **Lista de atributos**

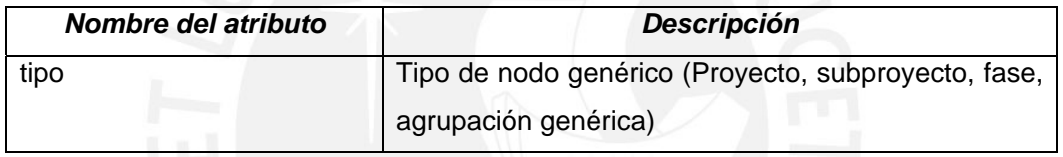

# **Clase Entregable**

Representa a un entregable del modelo WBS.

# **Lista de atributos**

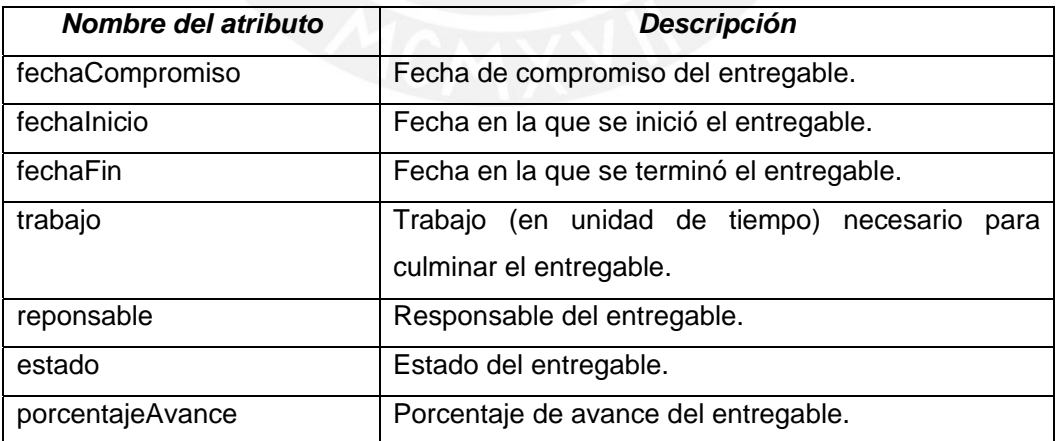

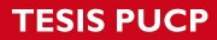

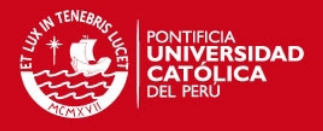

# **Clase PaqueteTrabajo**

Representa a un paquete de trabajo del modelo WBS.

# **Lista de atributos**

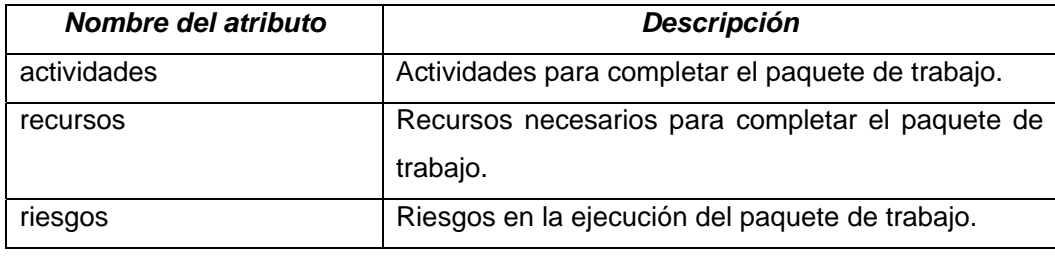

# **Clase Atributo**

Representa a un atributo configurable que se puede tener en un nodos o en una solicitud de cambio.

# **Lista de atributos**

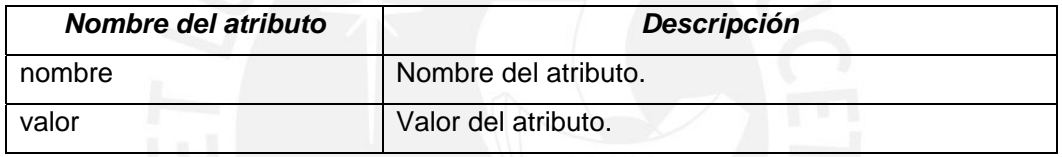

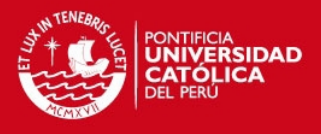

# **ANEXO D: CATÁLOGO DE PRUEBAS**

# **1. Requerimientos de Pruebas**

La lista que se muestra a continuación identifica los requerimientos especificados en el ERS que se probarán:

# **Pruebas Funcionales**

- Verificar la implementación del caso de uso Mantener Proyecto
- Verificar la implementación del caso de uso Explorar Versiones del Proyecto
- Verificar la implementación del caso de uso Mantener Atributos de Nodos
- Verificar la implementación del caso de uso Mantener Nodos Genéricos
- Verificar la implementación del caso de uso Mantener Entregables
- Verificar la implementación del caso de uso Mantener Paquetes de Trabajo
- Verificar la implementación del caso de uso Explorar Nodos del WBS
- Verificar la implementación del caso de uso Actualizar Estado de Entregables
- Verificar la implementación del caso de uso Mantener Solicitudes de Cambio
- Verificar la implementación del caso de uso Actualizar Estado de Solicitud de Cambio
- Verificar la implementación del caso de uso Almacenar Proyecto
- Verificar la implementación del caso de uso Cargar Proyecto
- Verificar la implementación del caso de uso Visualizar Modelo del WBS
- Verificar la implementación del caso de uso Visualizar Diseño de Esquema del WBS
- Verificar la implementación del caso de uso Exportar Gráfico del WBS
- Verificar la implementación del caso de uso Exportar Diseño de Esquema del WBS
- Verificar la implementación del caso de uso Visualizar Diccionario del WBS
- Verificar la implementación del caso de uso Exportar Diccionario del WBS
- Verificar la implementación del caso de uso Generar Cronograma del Proyecto
- Verificar la implementación del caso de uso Visualizar Vista de Entregables
- Verificar la implementación del caso de uso Visualizar Reporte de Estado de Entregables
- Verificar la implementación del caso de uso Visualizar Solicitud de Cambio

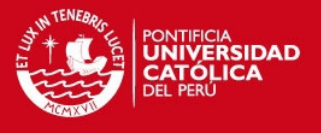

# **2. Estrategia de Pruebas**

Se tendrán dos tipos de prueba: Pruebas de casos de uso y pruebas de integración.

# **2.1. Pruebas por Caso de Uso**

Para las pruebas, en cada iteración se probarán los casos de uso en el siguiente orden:

# **Primera Iteración:**

- 1) Mantener Proyecto
- 2) Explorar Versiones del Proyecto
- 3) Mantener Atributos de Nodos
- 4) Mantener Nodos Genéricos
- 5) Mantener Entregables
- 6) Mantener Paquetes de Trabajo
- 7) Explorar Nodos del WBS
- 8) Actualizar Estado de Entregable
- 9) Mantener Solicitudes de Cambio
- 10) Actualizar Estado de Solicitud de Cambio

#### **Segunda Iteración:**

- 1) Almacenar Proyecto
- 2) Cargar Proyecto
- 3) Visualizar Modelo del WBS
- 4) Visualizar Diseño de Esquema del WBS
- 5) Exportar Gráfico del WBS
- 6) Exportar Diseño de Esquema del WBS
- 7) Visualizar Diccionario del WBS
- 8) Exportar Diccionario del WBS
- 9) Generar Cronograma del Proyecto
- 10) Visualizar Vista de Estado de Entregables
- 11) Visualizar Reporte de Estado de Entregables
- 12) Visualizar Solicitud de Cambio

Esto se realiza debido a que es la secuencia en la que se construirán los casos de uso.

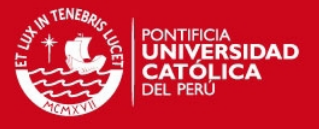

A su vez, los casos de uso serán agrupados de la siguiente manera:

- Pruebas de las capas de arquitectura: Para probar el correcto funcionamiento de las capas lógicas del sistema.
- Pruebas de la capa de datos: Para probar el almacenamiento y la carga de proyectos en la herramienta.
- Pruebas de generación de documentación: Para probar la exportación a archivos de los modelos WBS, los reportes y la documentación del proyecto.

# *2.1.1. Pruebas de casos de uso*

Se probará de forma aislada cada caso de uso y se verificará la correcta implementación de los flujos básicos y alternativos de todos los casos de uso a probar.

## *2.1.2. Pruebas de integración*

Se realizarán de manera implícita, al realizar las pruebas de casos de uso.

# **3. Datos de Prueba**

Para la ejecución de ciertos casos de prueba, es necesario que existan datos precargados en la herramienta. Para este fin se han definido las siguientes estructuras de proyectos tipo, las cuales se referenciará en los casos de prueba que lo requieran:

# **Proyecto "Ejemplo Vacío"**

- *Name*: Ejemplo JWBS
- *Description*: Este es un proyecto prueba
- *Project Manager*: Germán Arellano
- *Currency*: S/.
- *Start Date*: 01/01/2012
- *End Date*: 31/05/2012

# **Proyecto "Ejemplo con Nodos"**

- *Name*: Ejemplo JWBS
- *Description*: Este es un proyecto prueba
- *Project Manager*: Germán Arellano
- *Currency*: S/.
- *Start Date*: 01/01/2012
- *End Date*: 31/05/2012

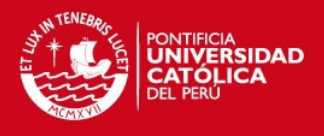

• Nodos:

- o *Version 0.00* 
	- 1. Nodo Generico 1 *Generic Node (Phase)* 
		- 1.1 Entregable 1 *Deliverable* 
			- o 1.1.1 Paquete de Trabajo 1 *Work Package*

# **4. Casos de Prueba**

# **4.1. Primera Iteración**

*4.1.1. Pruebas del Modelo* 

Caso de Uso: Mantener Proyectos

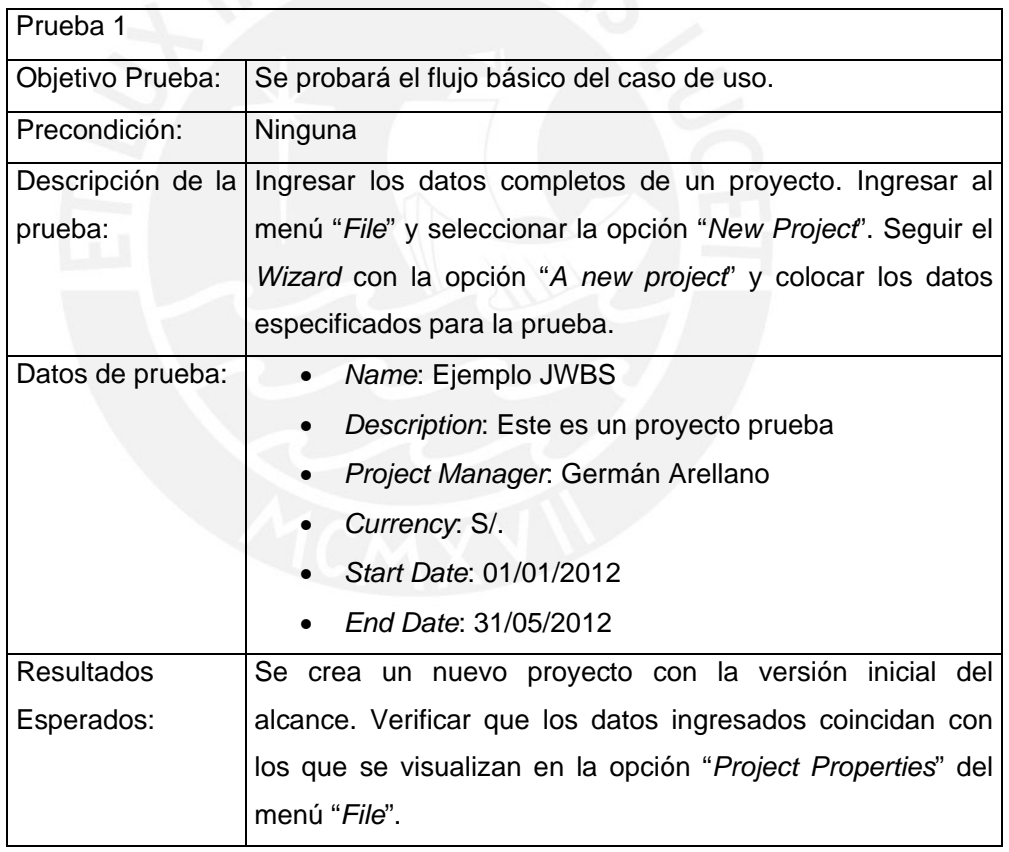

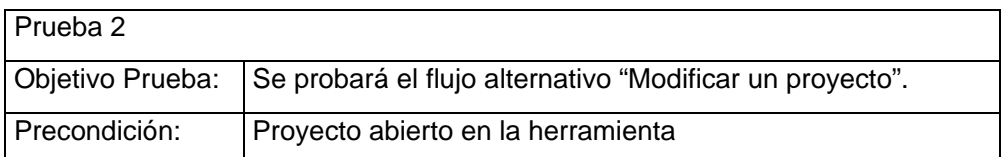

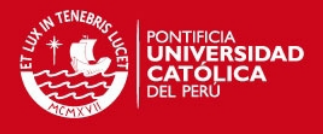

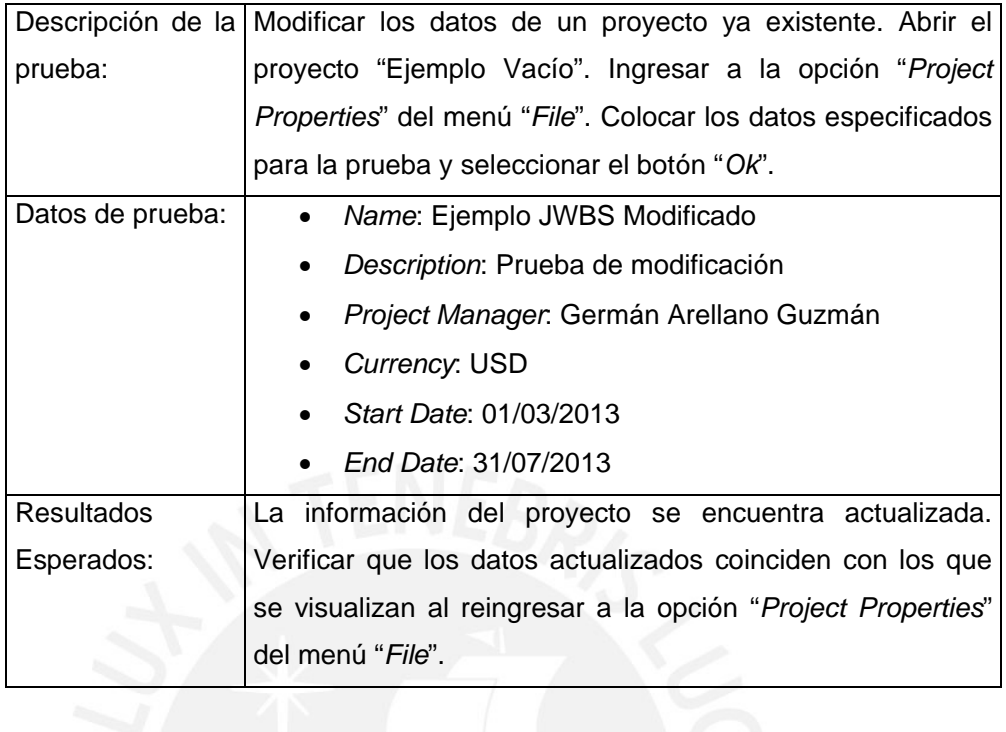

Caso de Uso: Mantener Atributos de Nodos

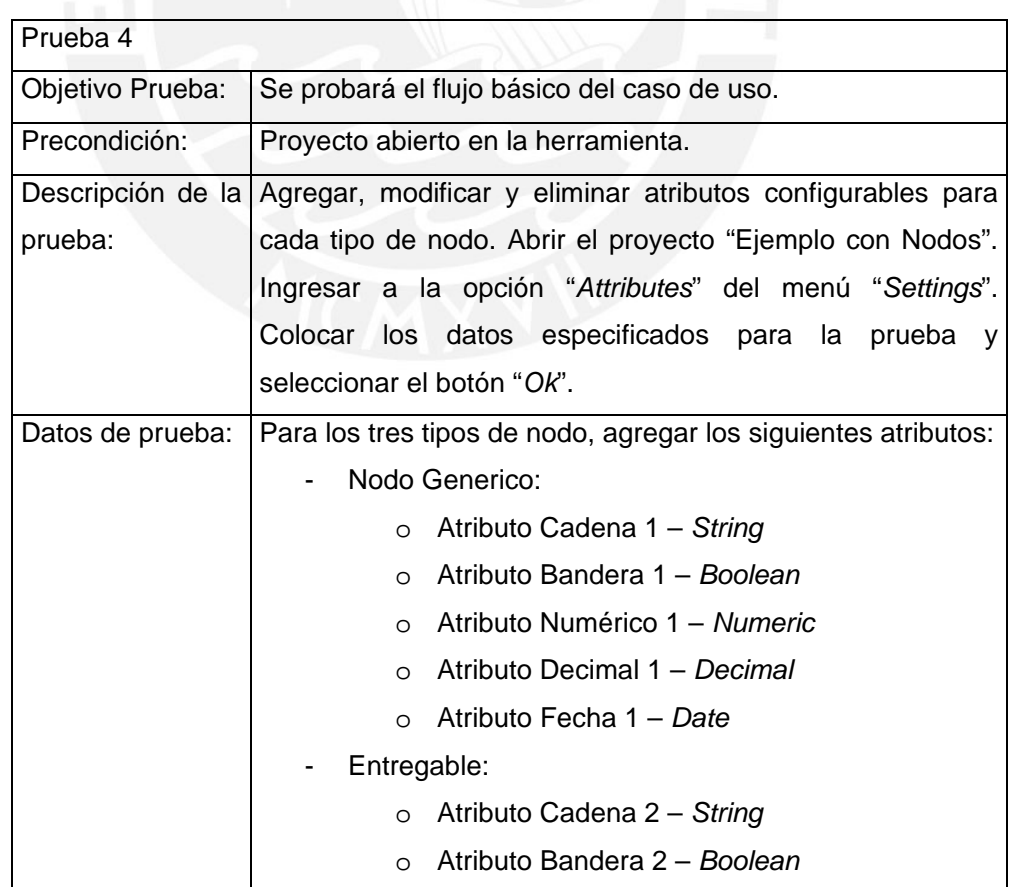

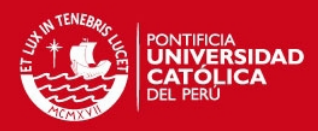

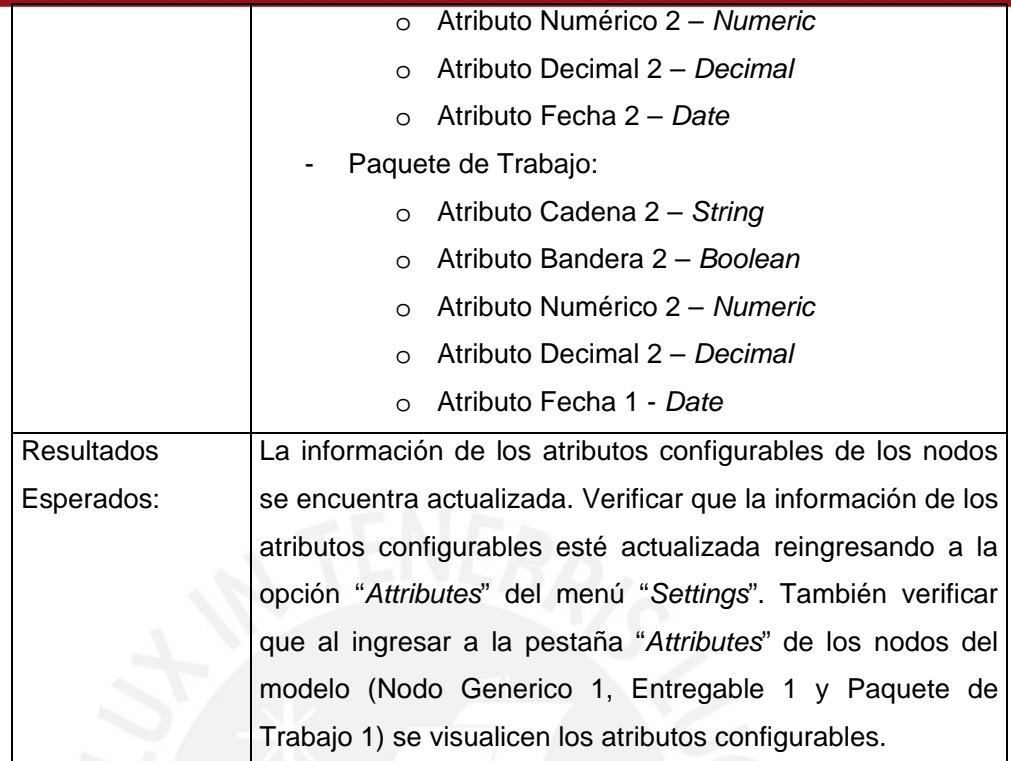

Caso de Uso: Mantener Nodos Genéricos

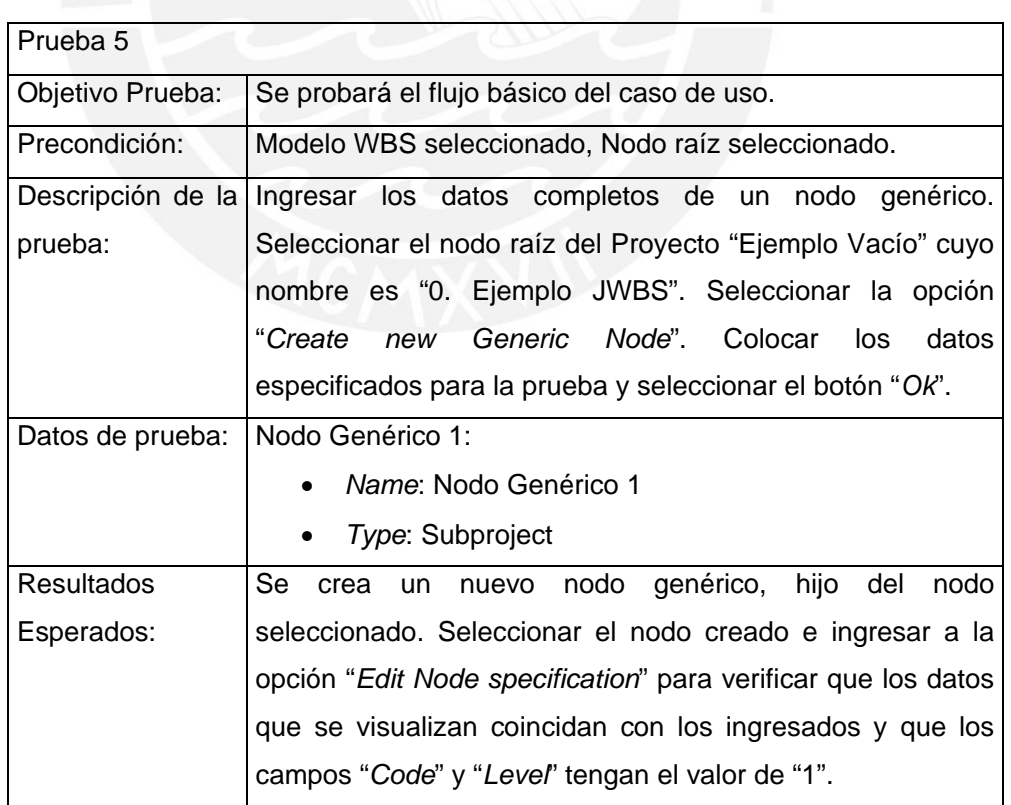

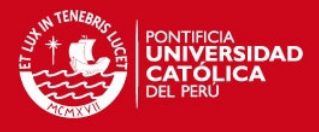

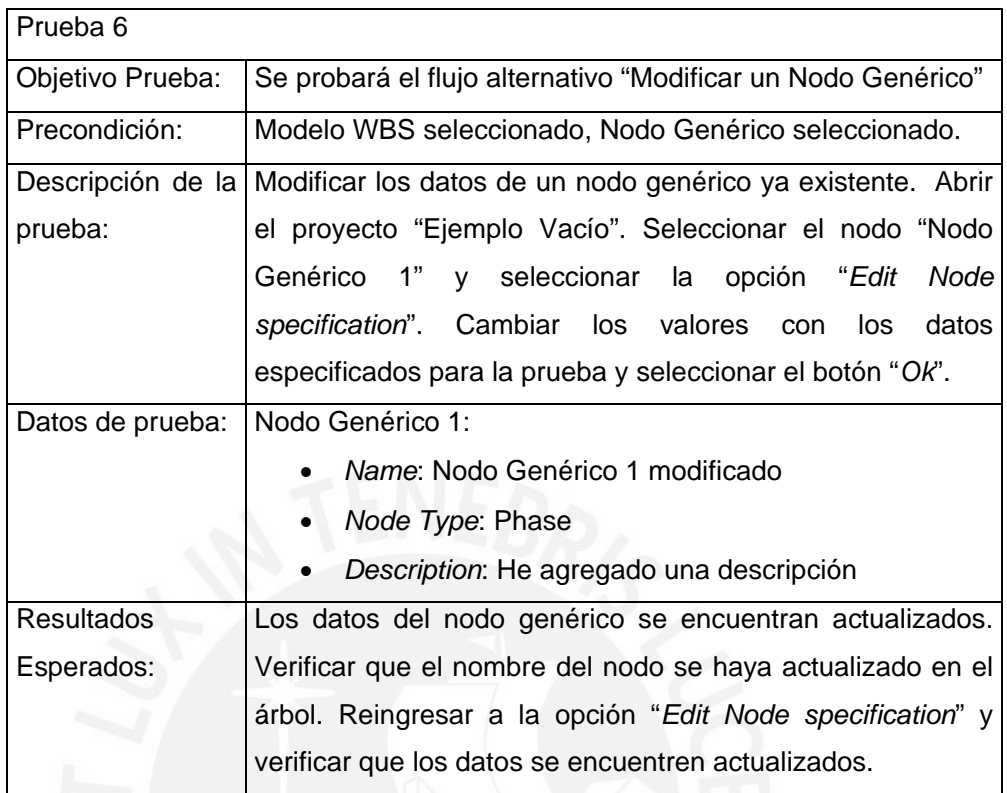

Caso de Uso: Mantener Entregables

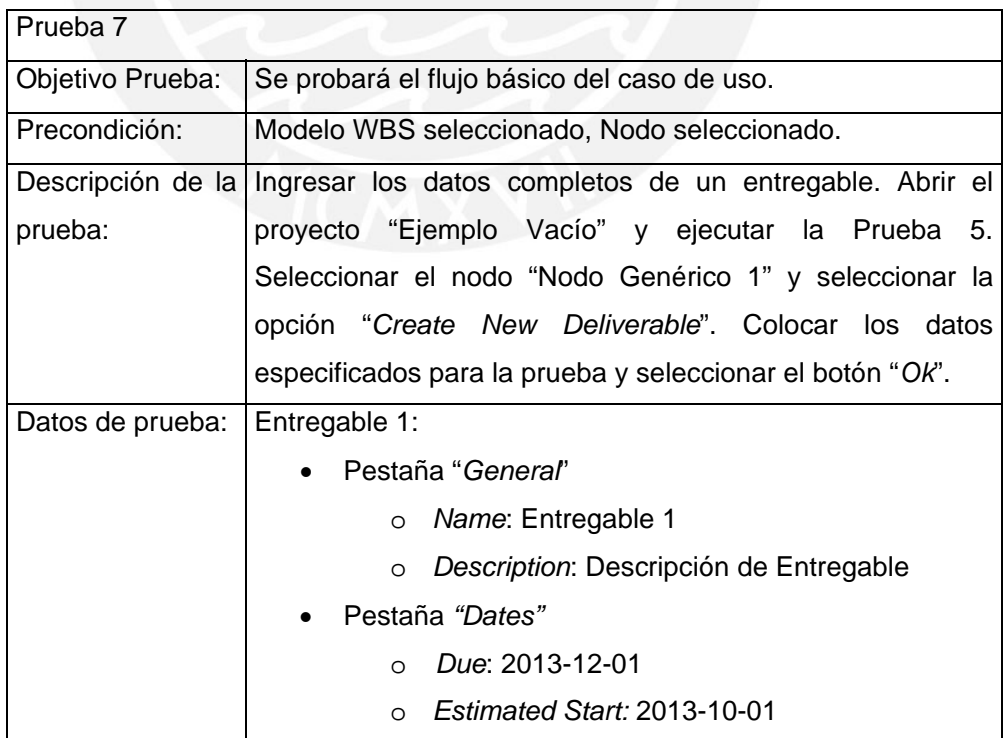

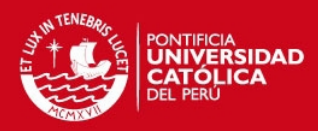

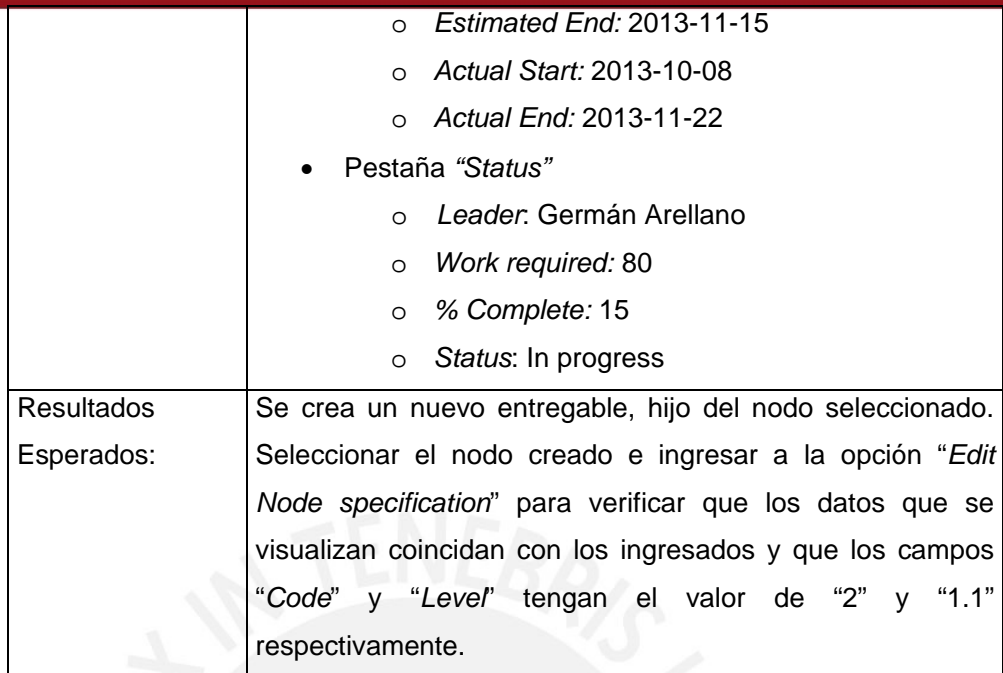

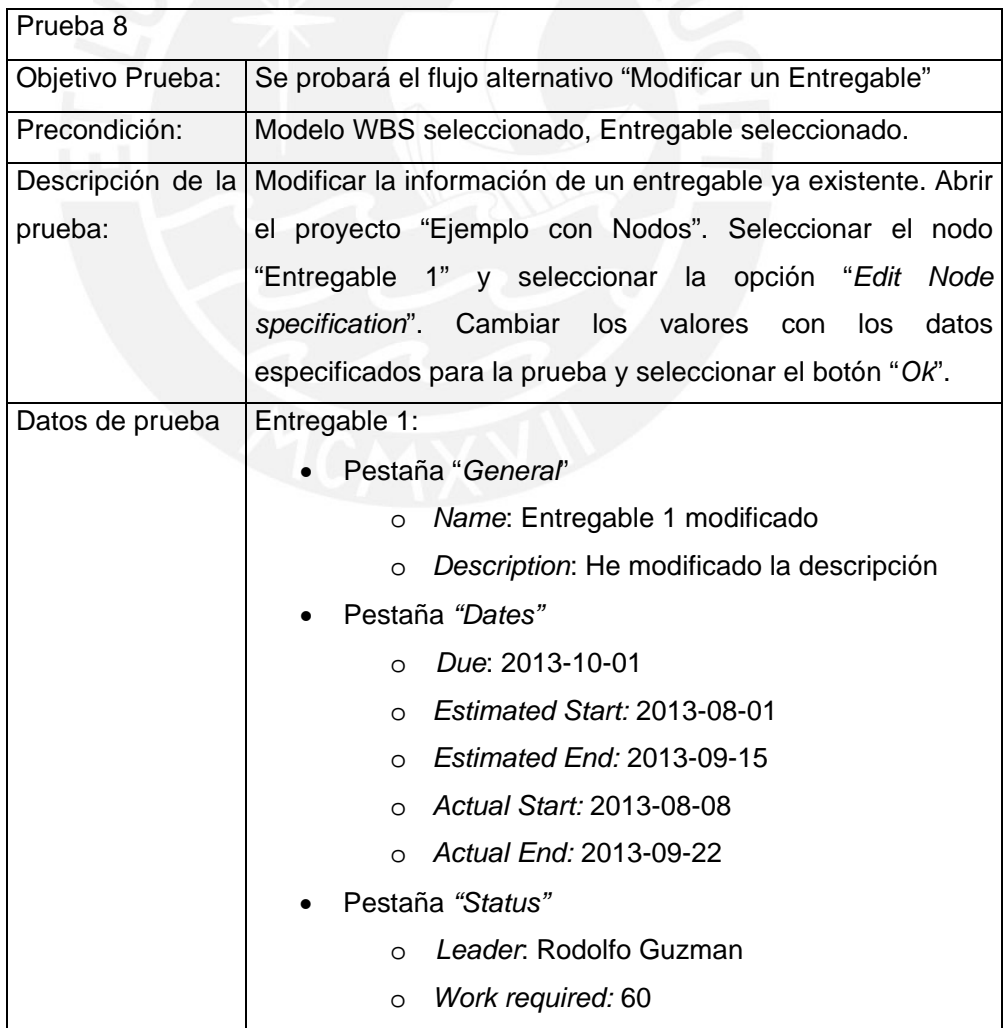

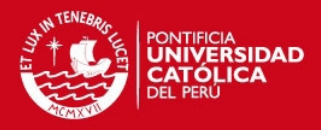

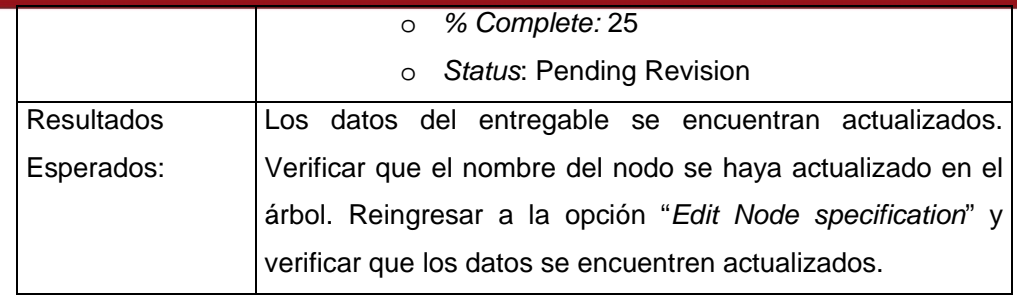

Caso de Uso: Mantener Paquetes de Trabajo

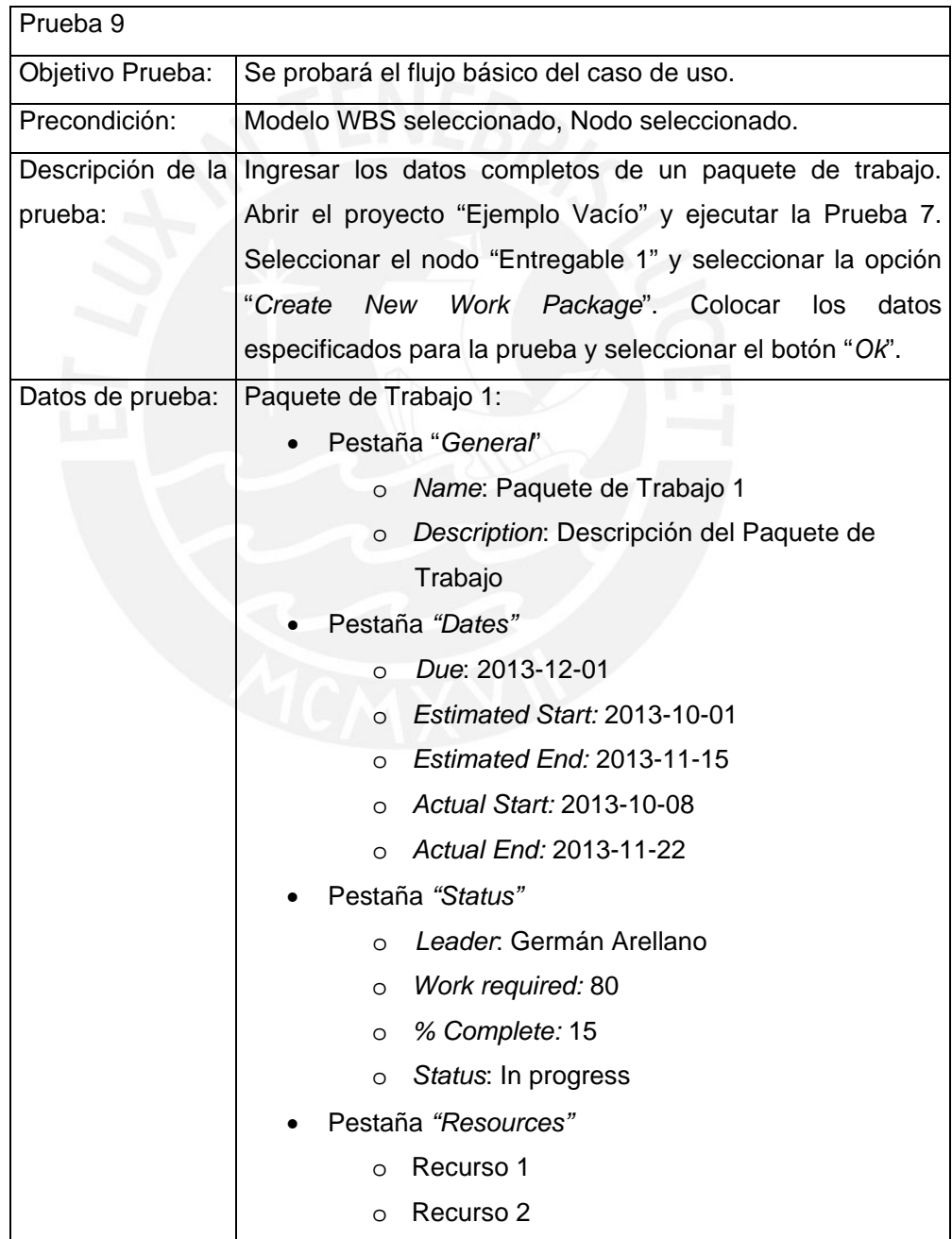

H

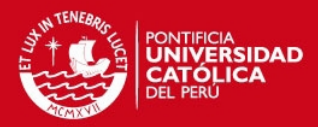

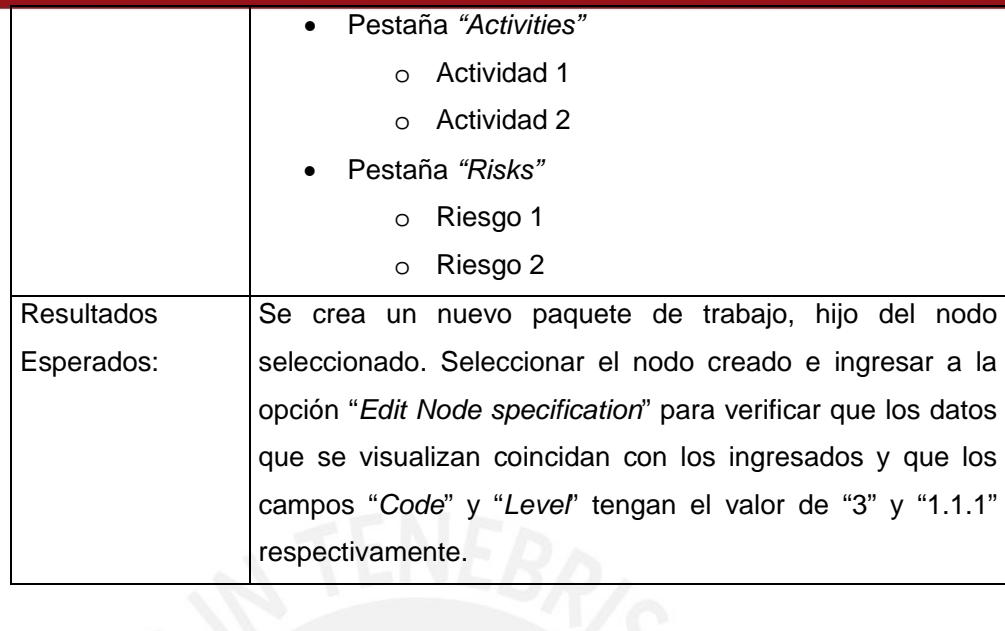

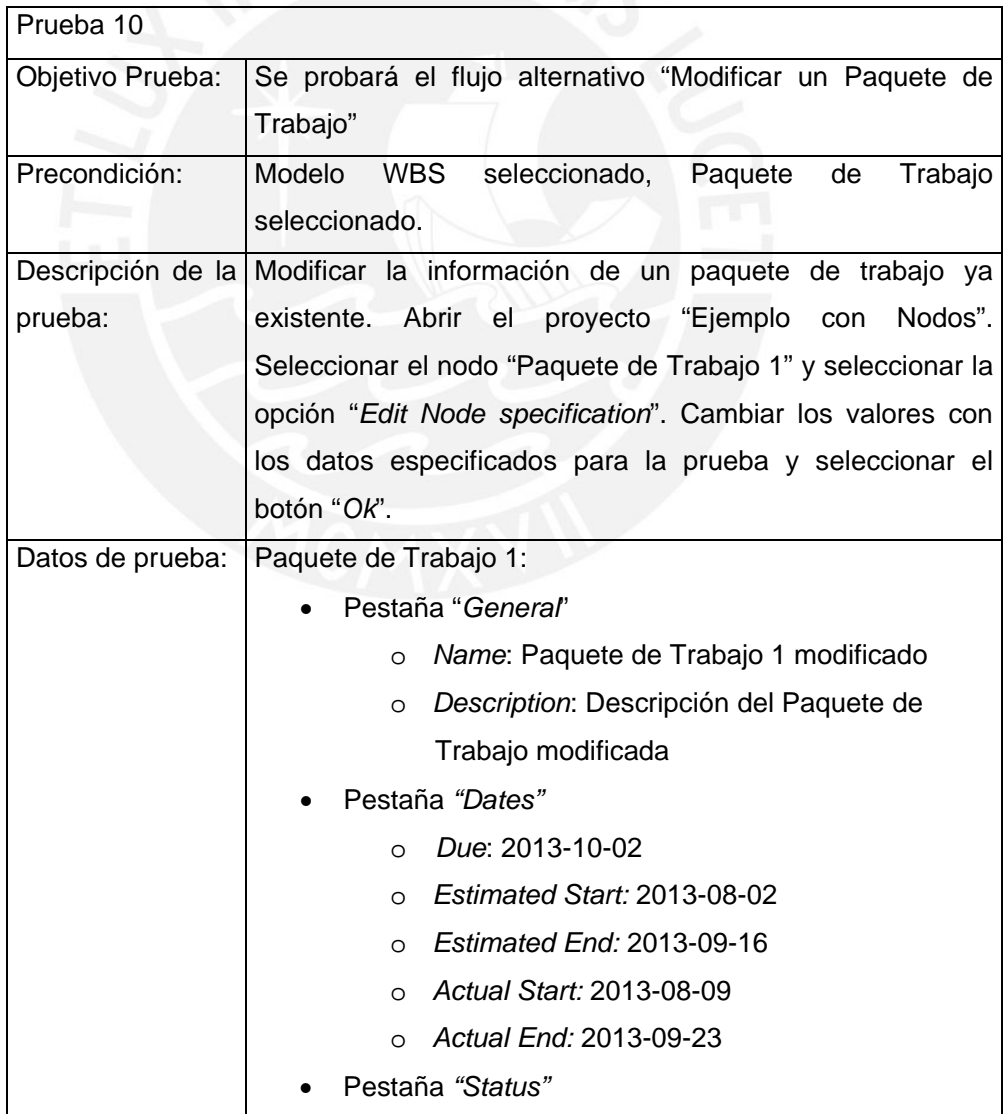

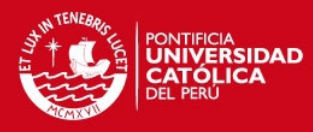

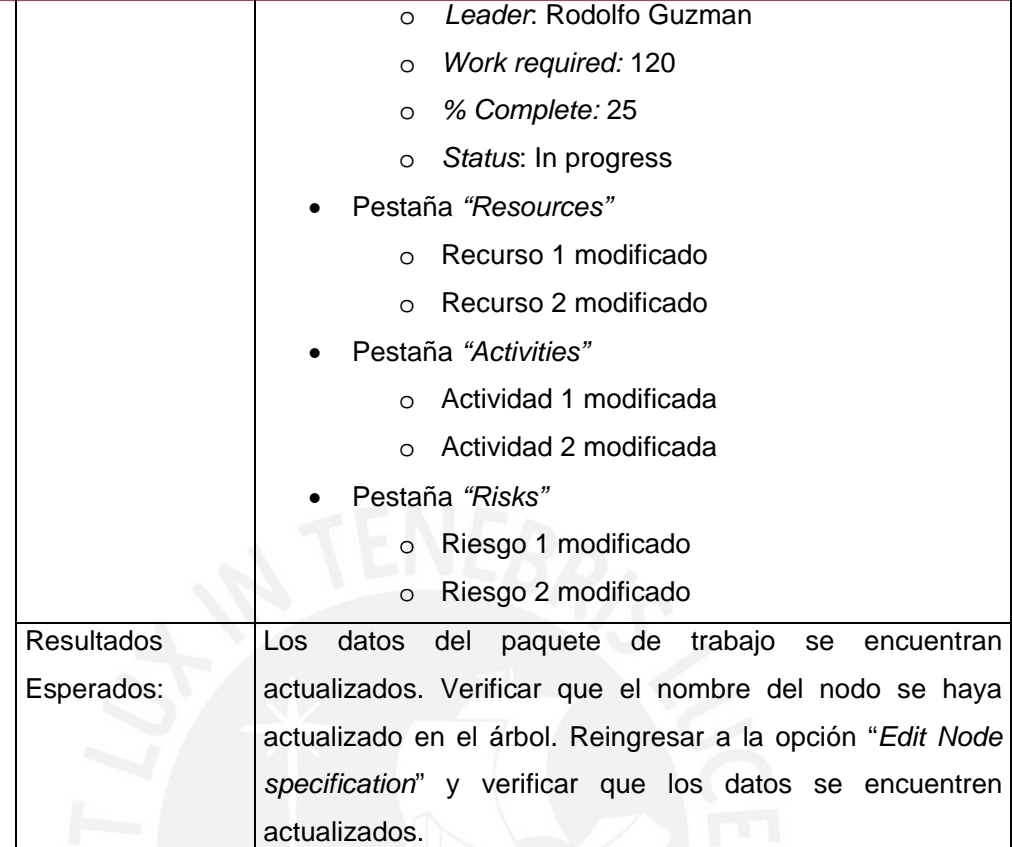

Caso de Uso: Actualizar Estado de Entregable

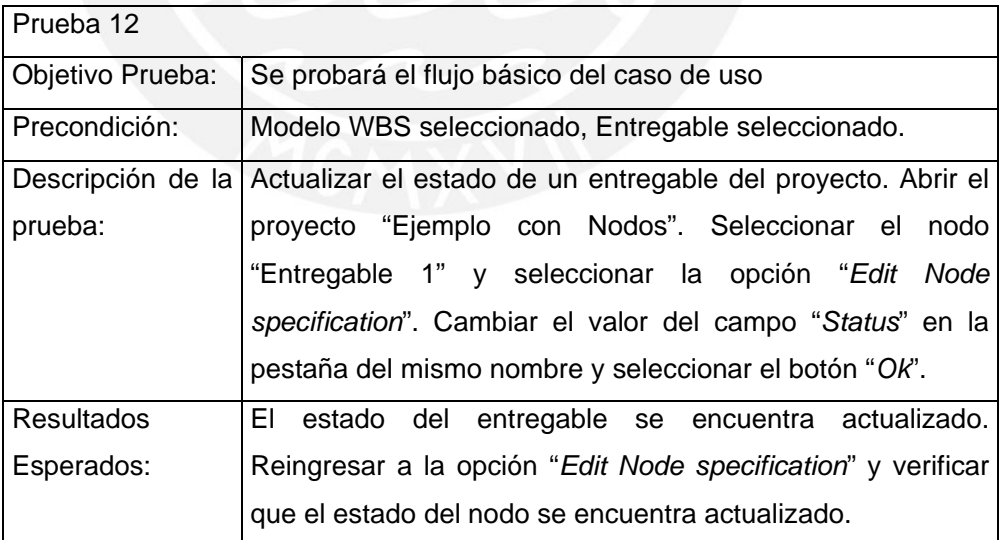

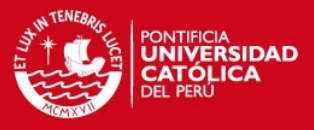

# Caso de Uso: Mantener Solicitudes de Cambio

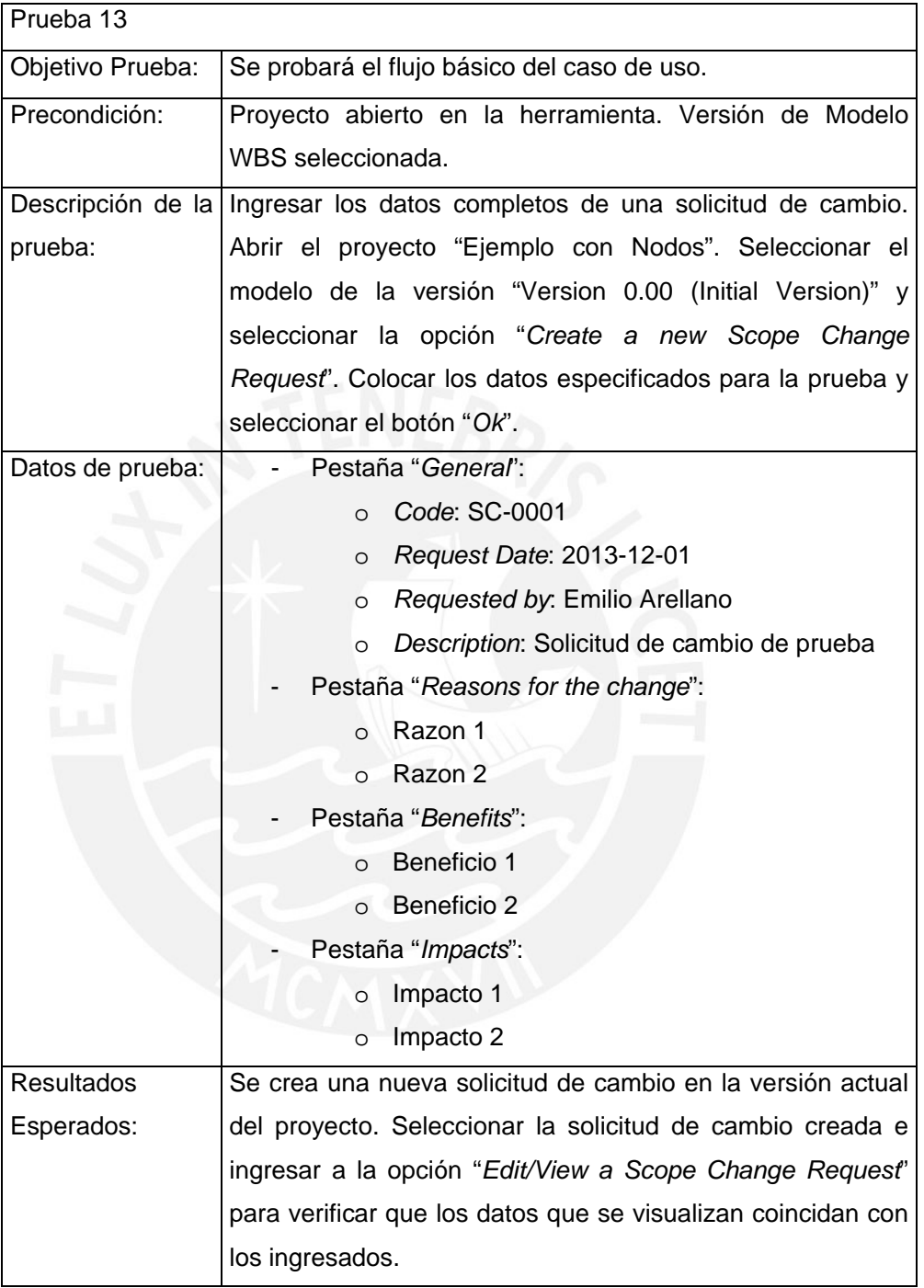

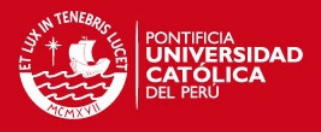

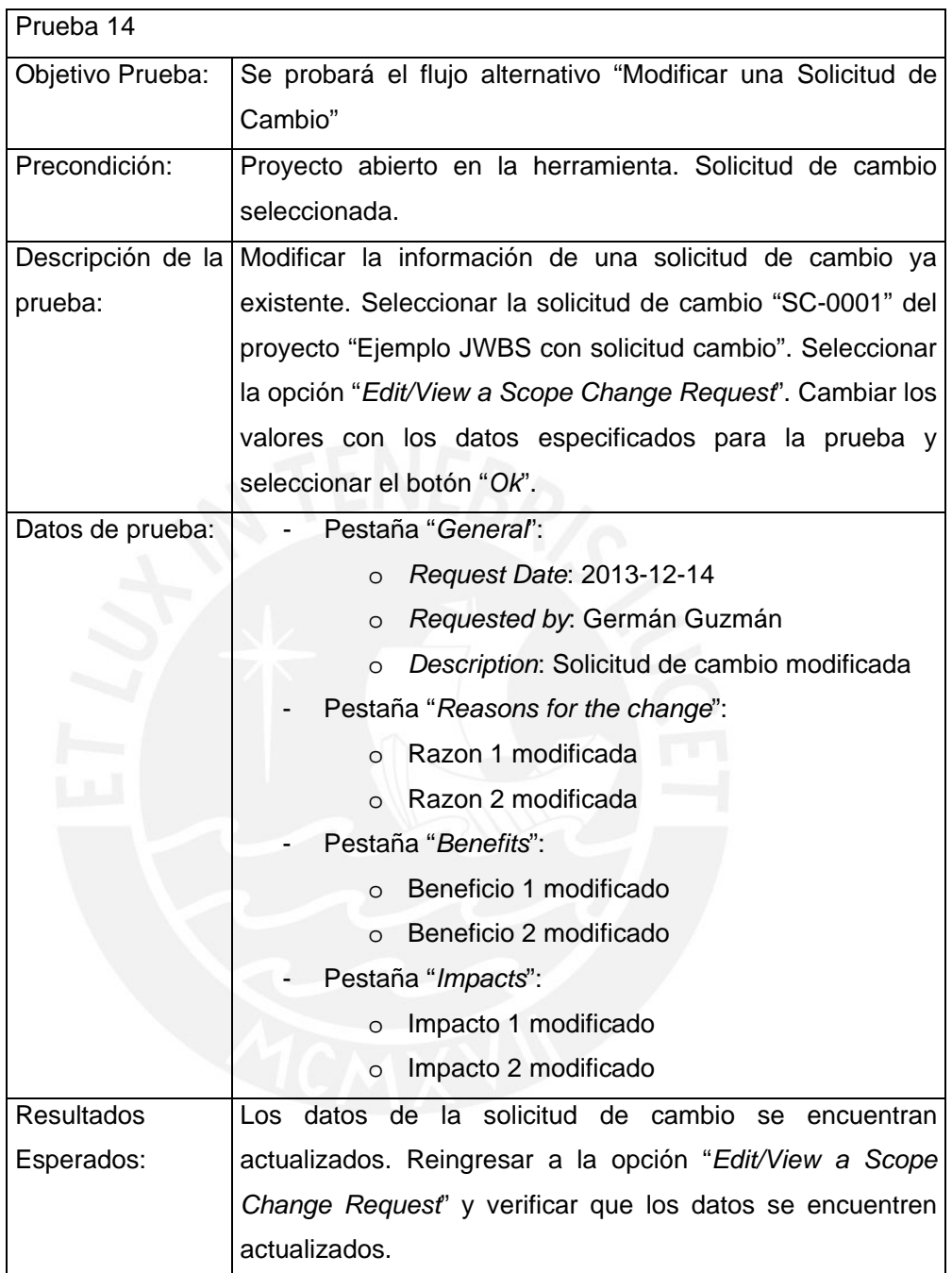

Caso de Uso: Actualizar Estado de Solicitud de Cambio

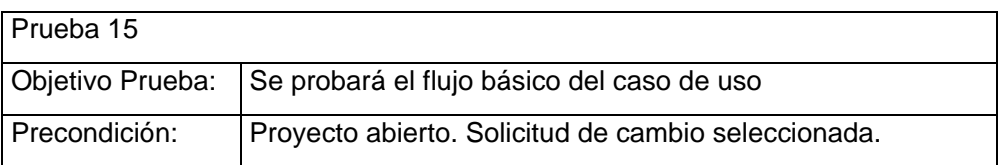

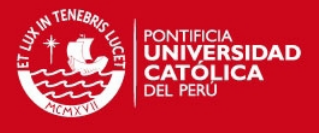

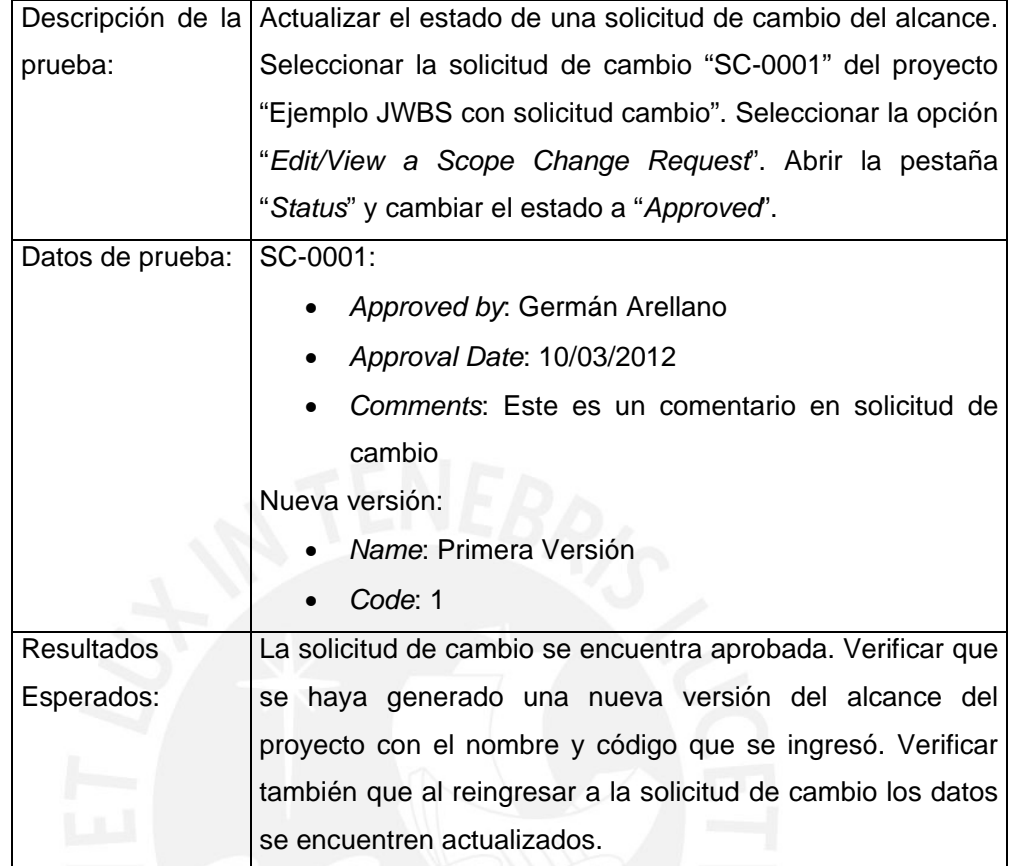

# *4.1.2. Pruebas de la Vista*

Caso de Uso: Explorar Versiones del Proyecto

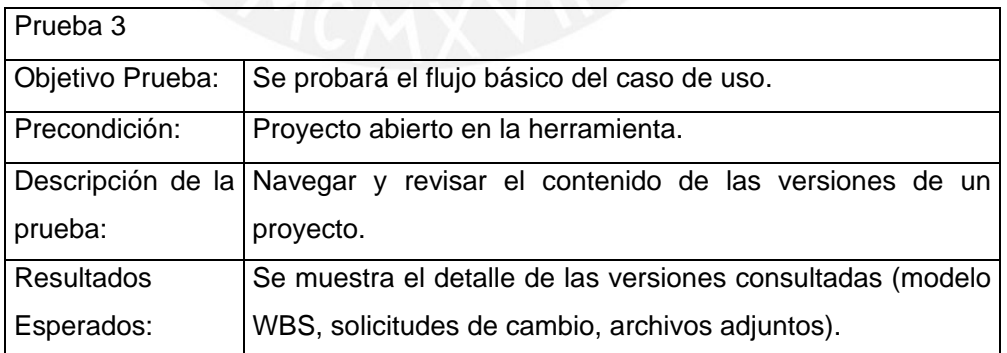

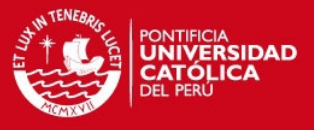

# Caso de Uso: Explorar Nodos del WBS

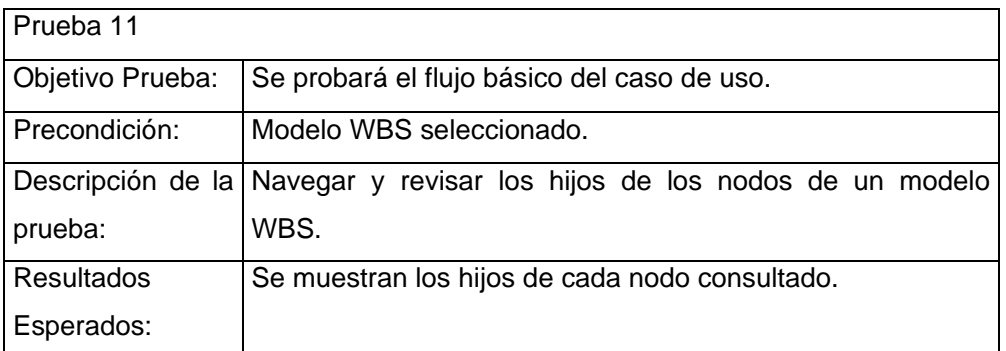

# **4.2. Segunda Iteración**

# *4.2.1. Pruebas de la Capa de Datos*

Caso de Uso: Cargar Proyecto

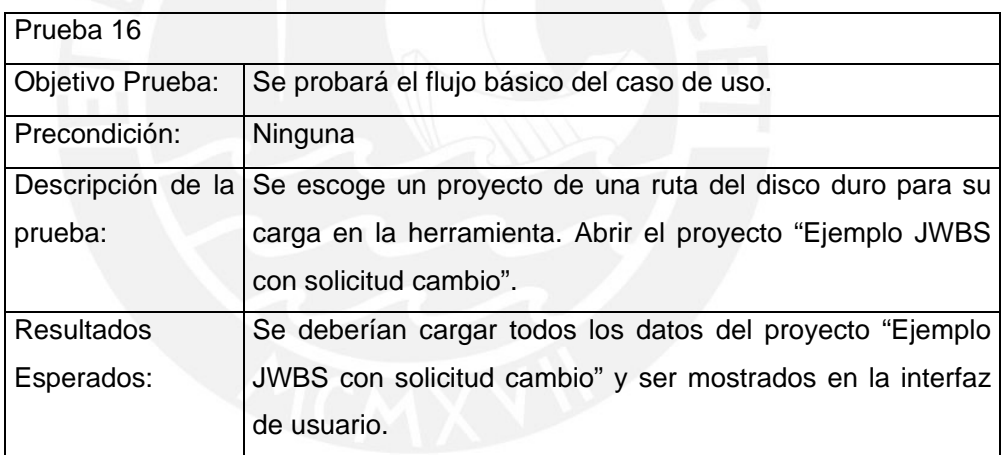

Caso de Uso: Almacenar Proyecto

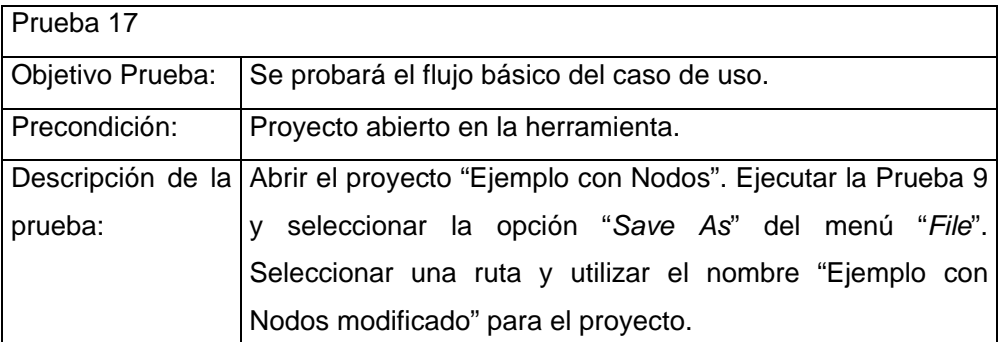

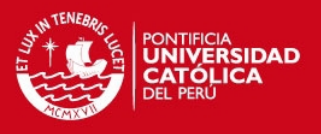

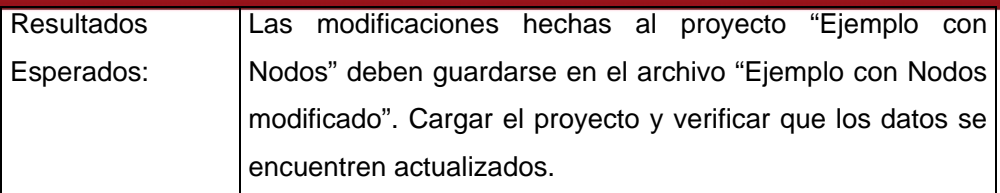

# *4.2.2. Pruebas de la Vista*

Caso de Uso: Visualizar Modelo WBS

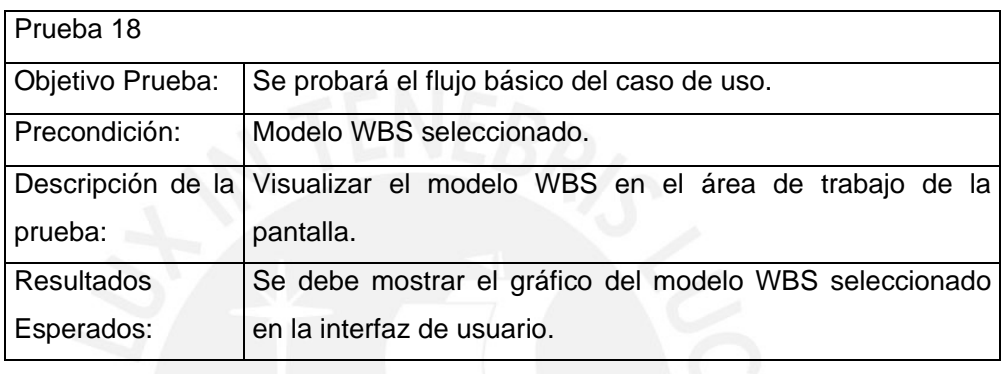

Caso de Uso: Visualizar Diseño de Esquema del WBS

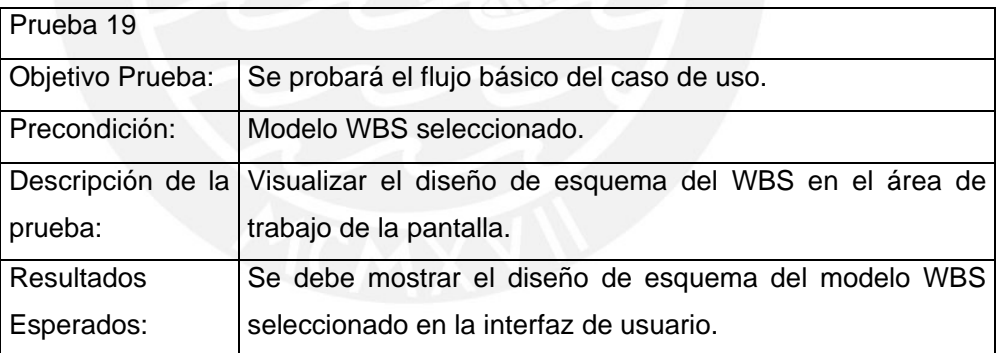

Caso de Uso: Visualizar Diccionario del WBS

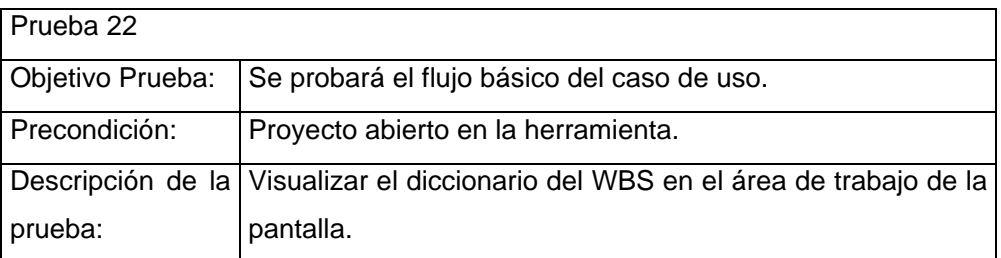

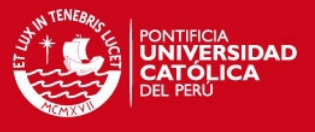

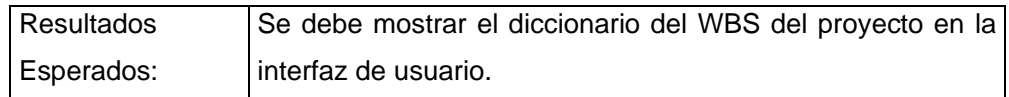

Caso de Uso: Visualizar Vista de Estado de Entregables

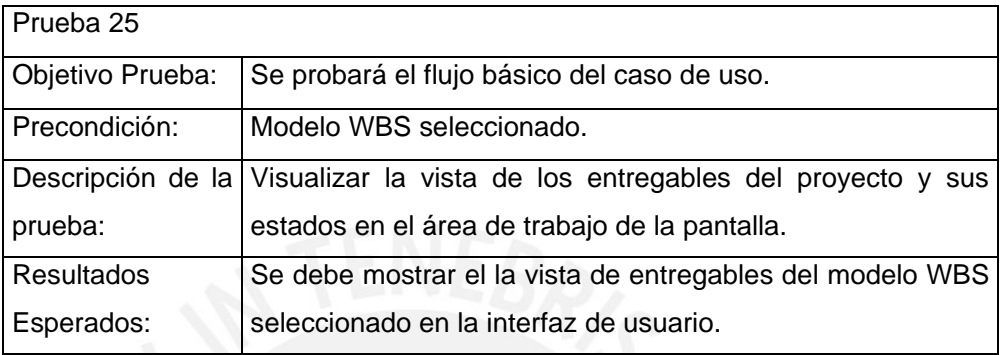

Caso de Uso: Visualizar Reporte de Estado de Entregables

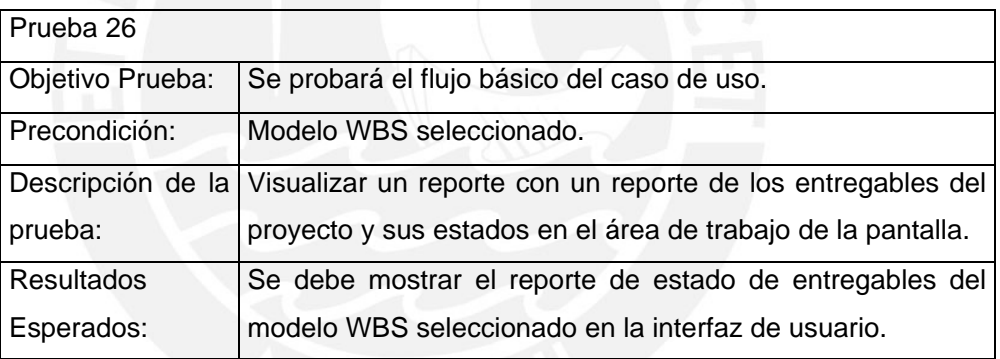

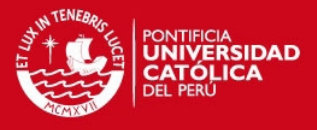

*4.2.3. Pruebas de Generación de Documentación* 

Caso de Uso: Exportar Gráfico del WBS

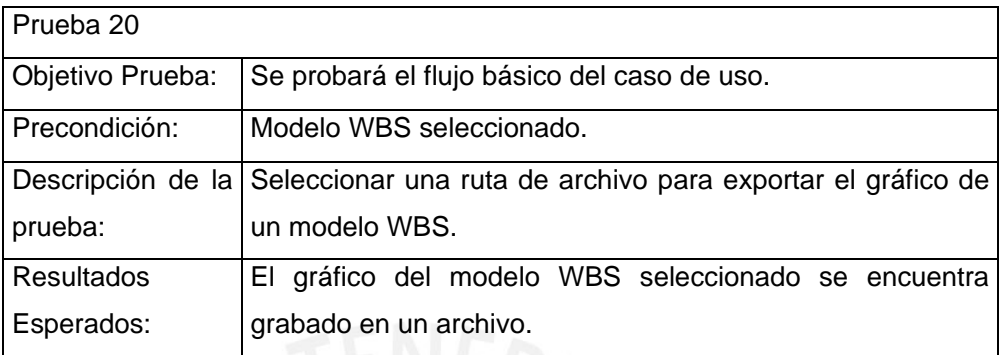

Caso de Uso: Exportar Diseño de Esquema del WBS

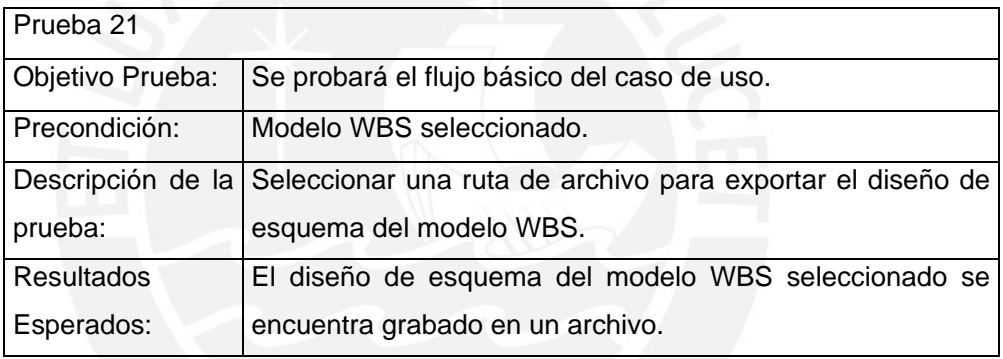

Caso de Uso: Exportar Diccionario del WBS

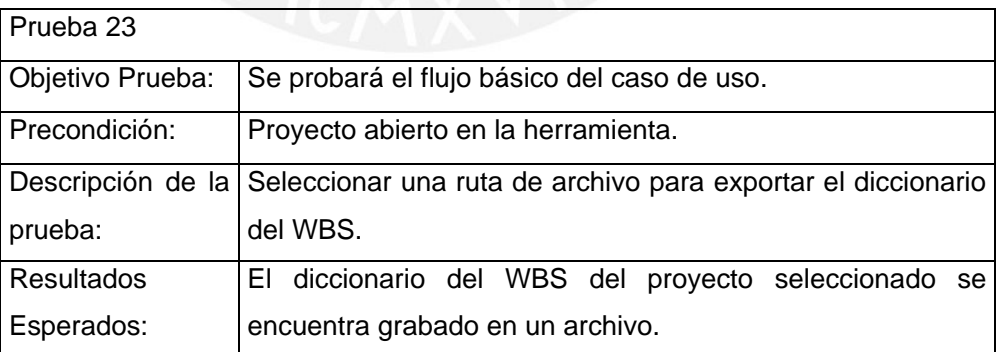

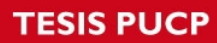

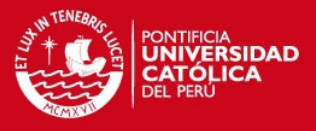

# Caso de Uso: Generar Cronograma del Proyecto

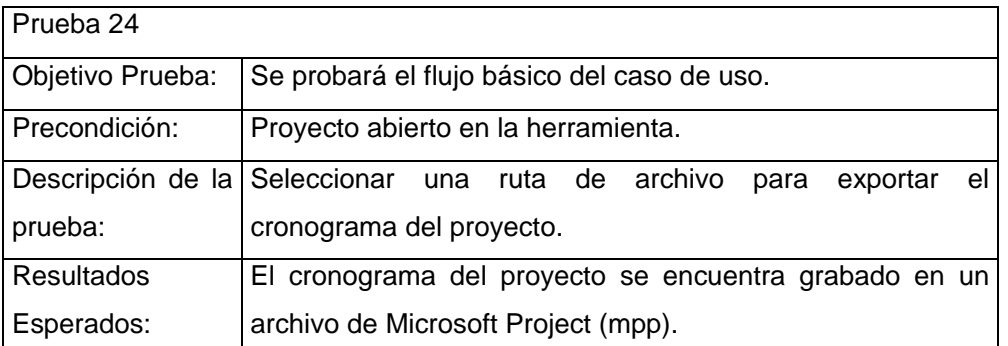

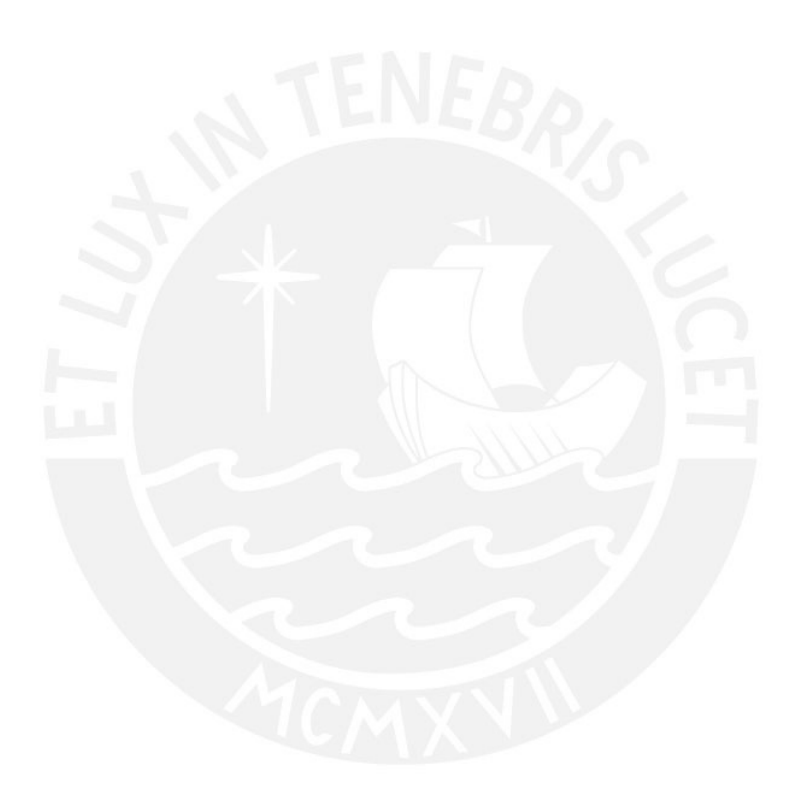

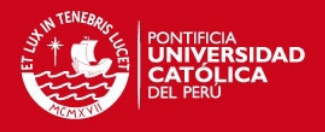

# **ANEXO E: DOCUMENTO DE VISIÓN**

# **1. Introducción**

El propósito de este documento es presentar la visión inicial del proyecto de desarrollo de JWBS, un producto software para la gestión del alcance de proyectos basada en la técnica de WBS. Por visión se entiende que se describirán, a alto nivel, las funcionalidades del producto JWBS.

# **2. Posicionamiento**

# **2.1. Descripción del problema**

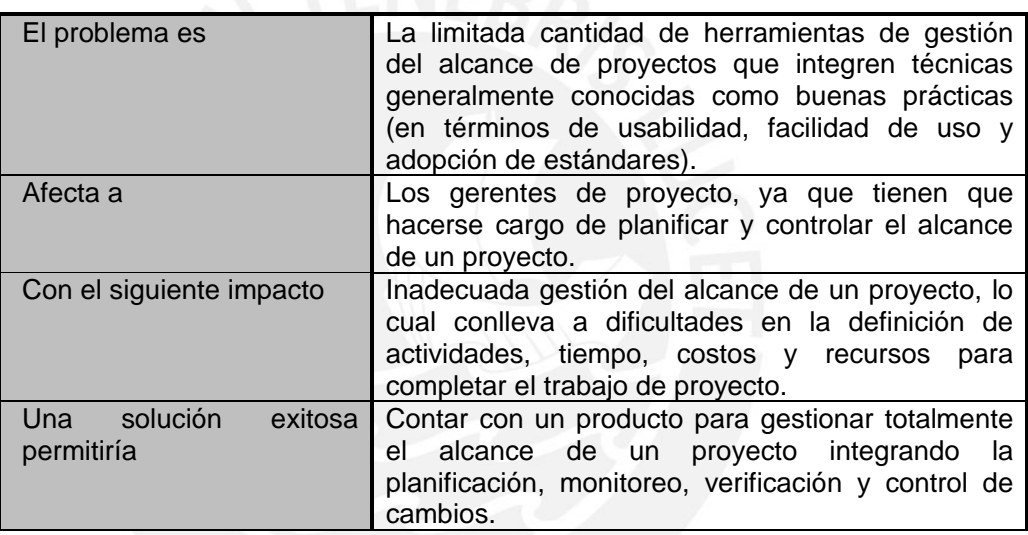

# **2.2. Descripción de posicionamiento del producto**

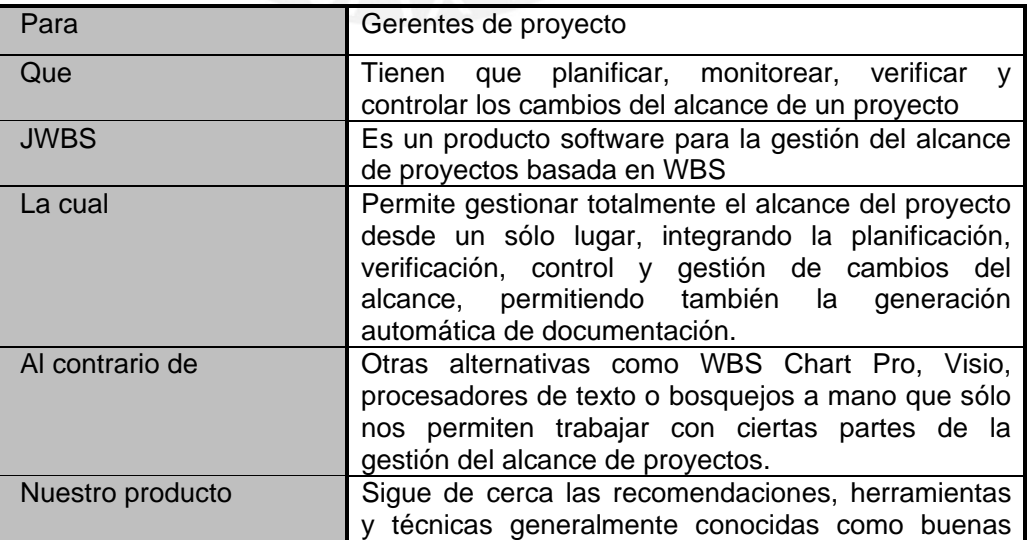

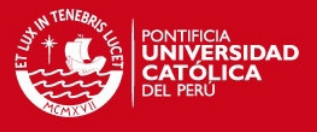

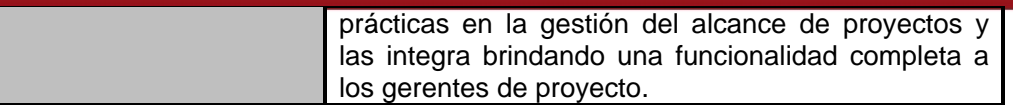

# **3. Descripción de los interesados**

# **3.1. Resumen de los interesados**

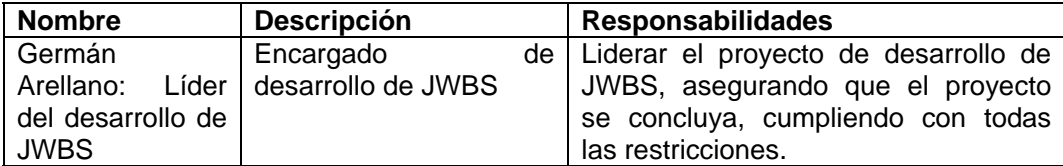

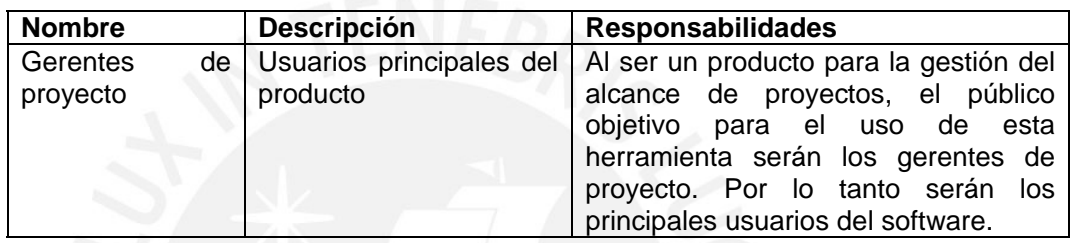

# **3.2. Entorno de los usuarios**

Como JWBS está orientado para usarse en la gestión del alcance de proyectos, el producto va a ser usado principalmente por gerentes de proyecto. En la actualidad no se tiene fácil acceso hacia un producto que gestione por completo el alcance de proyectos. Actualmente las alternativas más usadas como apoyo a la gestión del alcance se limitan sólo al modelado del WBS, siendo las más usadas el WBS Chart Pro y el Microsoft Visio 2007.

# **4. Descripción General del Producto**

# **4.1. Perspectiva del Producto**

JWBS será una alternativa de gestión total del alcance de proyectos frente a otras herramientas de modelado gráfico de un WBS.

JWBS será un producto de software standalone que se ejecutará sobre el computador de cada gerente de proyecto. Los proyectos creados con JWBS serán almacenados en un formato portable, de esta manera se facilita su transporte y almacenaje.

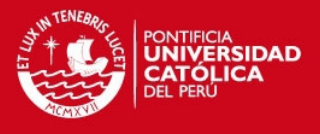

# **4.2. Supuestos y Dependencias**

Se asume que JWBS debe ejecutarse en computadores personales con sistema operativo Windows o Linux. El producto podría funcionar en otros sistemas operativos pero no se asegura su funcionamiento total.

# **4.3. Necesidades y Características**

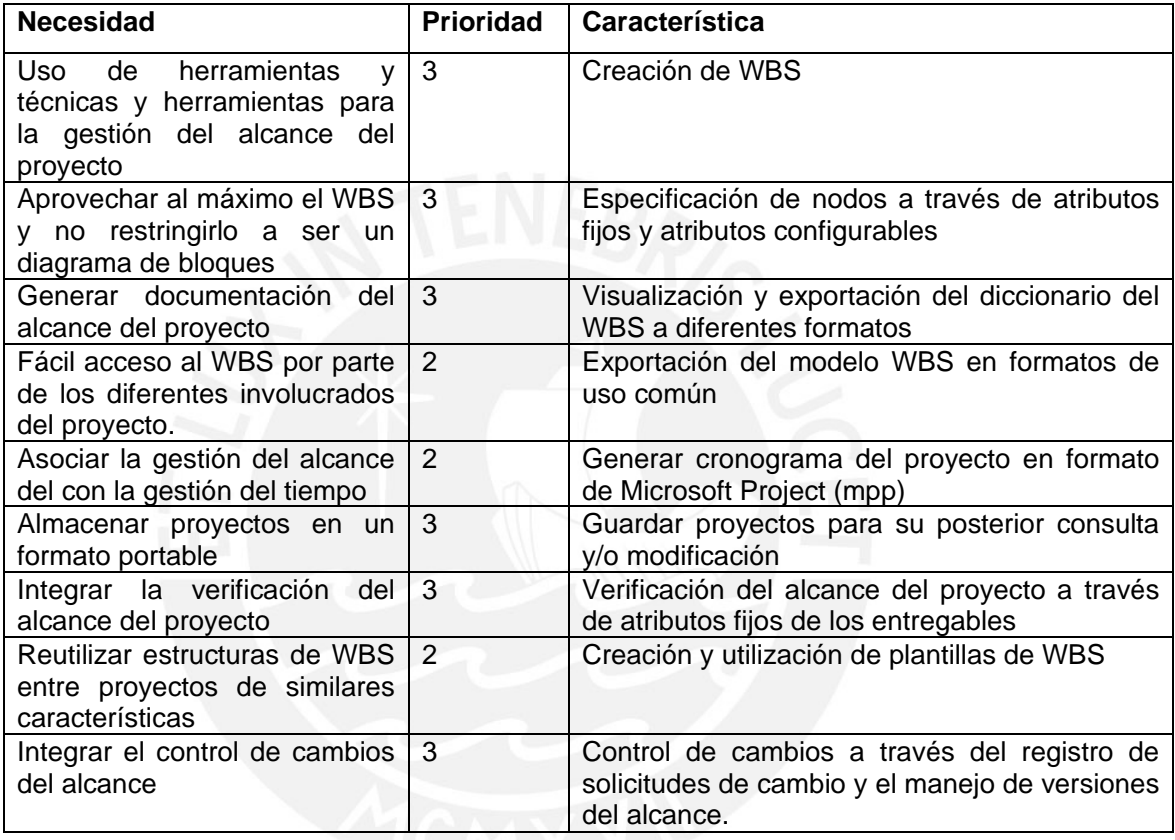

Siendo

- 3: Prioridad Alta
- 2: Prioridad Media
- 1: Prioridad Baja

# **4.4. Alternativas y Competencia**

Un WBS simple puede ser elaborado a mano en una hoja o mediante una lista numerada en un procesador de texto. Sin embargo, actualmente existen herramientas de software que permiten definir el alcance de un proyecto a través de un WBS. Una de las más usadas es el WBS Chart Pro, una herramienta de planificación de

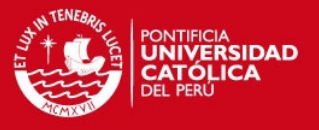

proyectos que permite crear y mostrar proyectos partiendo de un modelo WBS que puede ser elaborado gráficamente. Cabe resaltar también que existe una extensión para Microsoft Visio 2007 llamada Microsoft Visio 2007 WBS Modeler que permite visualizar y editar proyectos creados desde Microsoft Project o crear un nuevo proyecto a partir del modelo WBS. Ambas herramientas no son gratuitas, una versión de prueba del WBS Chart Pro puede ser descargada desde su página web pero restringe la información y la cantidad de nodos que puede tener el diagrama y el Microsoft Visio 2007 WBS Modeler requiere que se tenga instalado el Microsoft Visio 2007.

Revisando estos productos se identificaron ciertas características que ambos cubren en diferentes medidas, siendo las principales las siguientes:

#### **Modelador gráfico del WBS**

Permite crear un modelo WBS gráficamente, insertando nodos hijos o padres para un nodo dependiendo de la dirección en la que se inserte. Además permiten editar ciertos atributos de los nodos desde el gráfico.

#### **Capacidad ilimitada de nodos**

No se tienen restricciones para la cantidad de nodos que puede tener un WBS.

#### **Almacenar especificación de cada nodo**

Se permite especificar cada nodo con atributos fijos que pueden ser ingresados por el usuario. También se permite configurar nuevos atributos para cada nodo.

- **Resumir y totalizar la información de cada nodo con la de sus hijos**  Cierta información numérica de los nodos (por ejemplo costo, trabajo, duración) se totaliza en los nodos padres usando la información de cada uno de sus hijos.
- **Exportar gráficamente el modelo WBS a formatos de imagen**  El gráfico del WBS puede ser exportado a diferentes formatos de imágenes.
- **Exportar el modelo WBS a HTML**  El gráfico del WBS puede ser exportado a HTML.
- **Personalización de la impresión del WBS**  La impresión del WBS se puede personalizar, permitiendo elegir qué información se imprime y en qué posiciones.

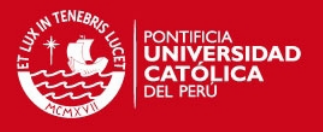

- **Personalización gráfica de los nodos**  Se puede personalizar el tamaño, colores e incluso la información que muestra cada nodo.
- **Asociar un archivo a cada nodo**  Se permite asociar un archivo adjunto para cada nodo e incluso se permite asociar un archivo para el proyecto.
- **Acceso al WBS para múltiples usuarios**  A través de la exportación en HTML del WBS, se permite que el modelo pueda ser consultado por múltiples usuarios.
- **Integración con Microsoft Project**

Al ser el Microsoft Project una de las principales herramientas para desarrollar cronogramas del proyecto, ambos productos permiten integrar los modelos WBS que generan con un cronograma de proyecto elaborado en Microsoft Project.

Todas estas funcionalidades han sido tomadas en cuenta y serán cubiertas por JWBS, tal como está descrito en la sección *4.3: Necesidades y Características*.

# **5. Otros Requerimientos**

- El producto debe ser multiplataforma, funcionando al menos en Windows y Linux.
- El producto debe ser codificado en un lenguaje de programación libre.
- El producto debe almacenar los archivos de parámetros y de configuración en un formato portable.
- El producto debe almacenar los proyectos en un formato portable.
- El producto debe tener una interfaz gráfica intuitiva para asegurar su facilidad de uso.